# **UNIVERSIDAD DE SONORA**

## **DIVISIÓN DE INGENIERÍA**

## DEPARTAMENTO DE INGENIERÍA INDUSTRIAL

IMPLEMENTACIÓN DE SOFTWARE DE DISEÑO

**MEMORIA DE PRÁCTICAS PROFESIONALES** 

**TODO-LO-ILUMINAN** 

QUE PARA OBTENER EL TÍTULO DE:

**INGENIERO EN MECATRÓNICA** 

PRESENTA:

## **LUIS ÁNGEL CONDE COVARRUBIAS**

HERMOSILLO, SONORA, MÉXICO ENERO DE 2019

## **Universidad de Sonora**

Repositorio Institucional UNISON

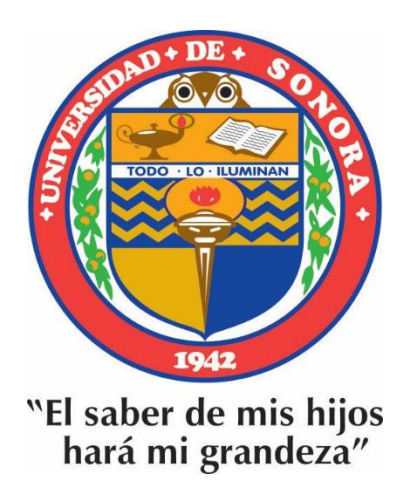

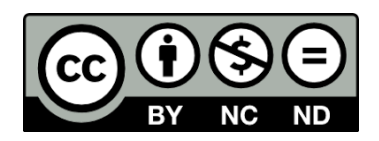

Excepto si se señala otra cosa, la licencia del ítem se describe como openAccess

## ÍNDICE

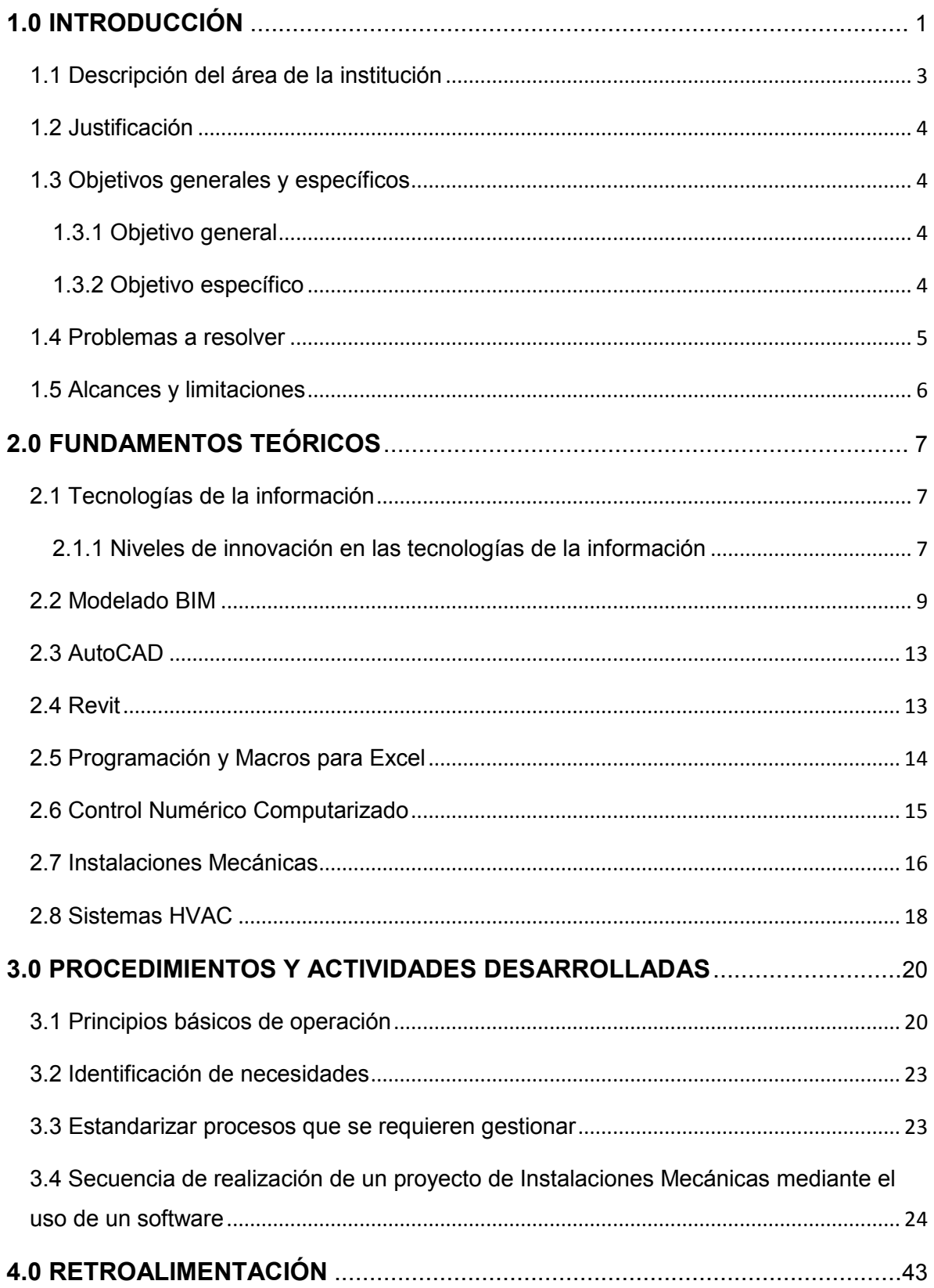

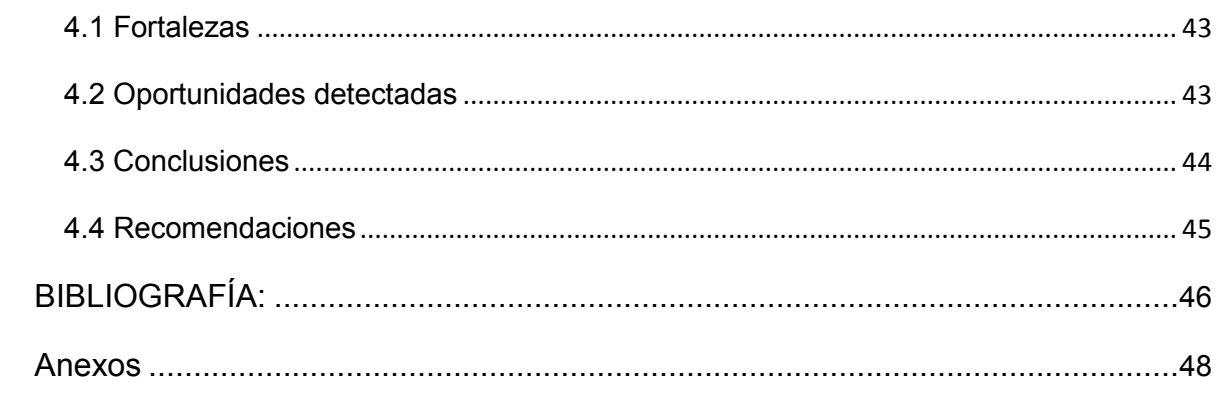

## ÍNDICE DE FIGURAS

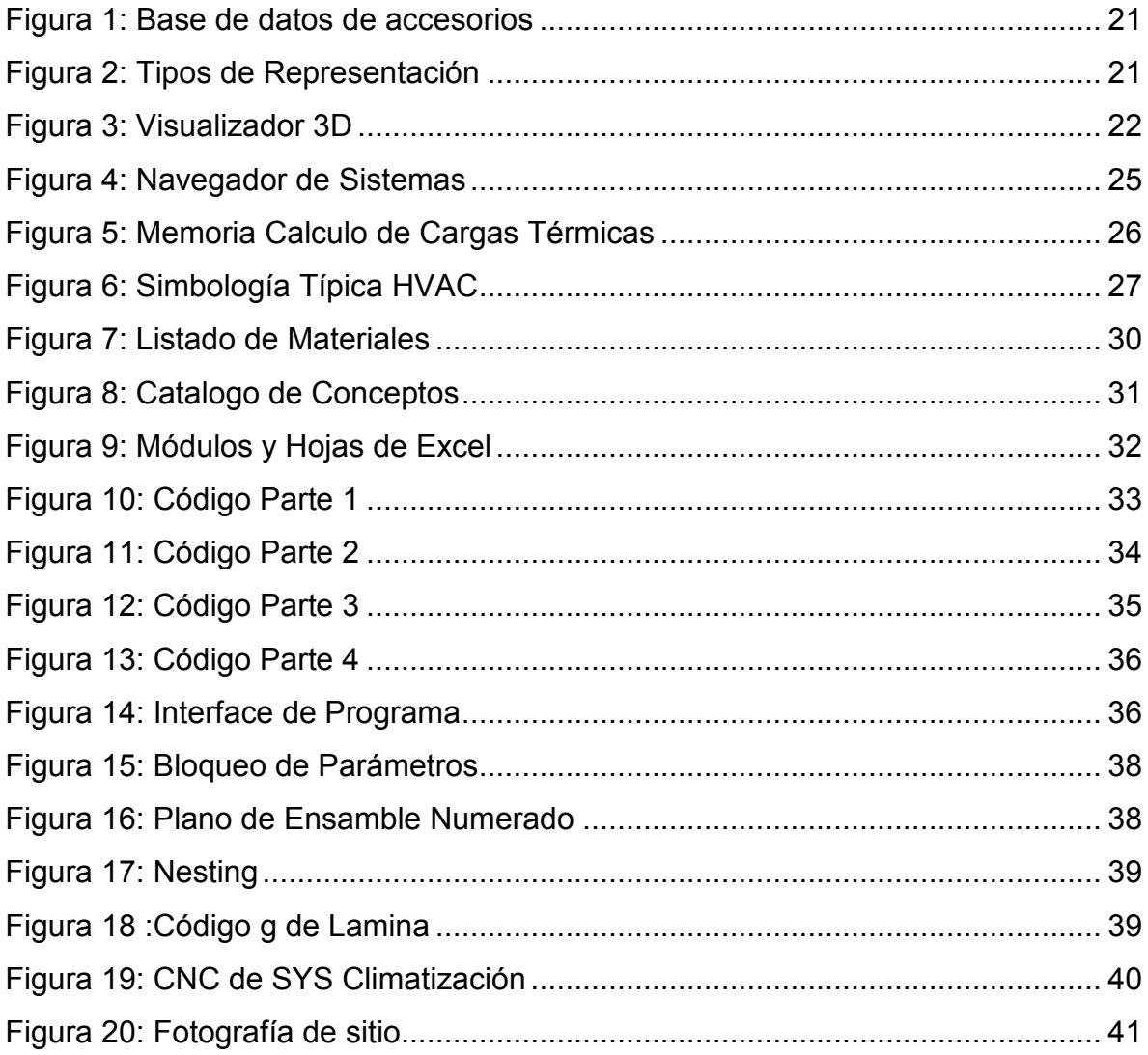

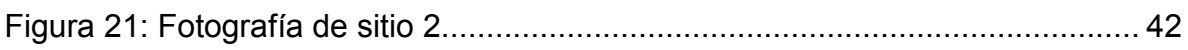

## **ÍNDICE DE TABLAS**

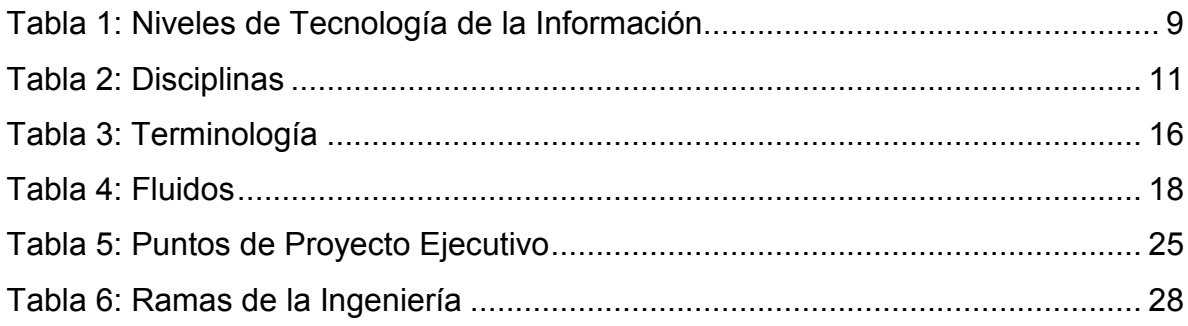

#### **1.0 INTRODUCCIÓN**

A medida que pasa el tiempo, la modernidad ha ido alcanzando velozmente todos los ámbitos; no es excepción el área de la industria y la de los deberes computacionales, las cuales han tenido un gran desarrollo tecnológico. Este fenómeno también se ve actualmente en las Instalaciones Mecánicas, la cual es una actividad que se ha ido modernizando a la par a través de los últimos años y cada vez se ha hecho más competitiva, por lo cual es muy importante perfeccionar los recursos. Con los antecedentes ya descritos, este hecho no puede pasar desapercibido para la industria, ya que la globalización la envuelve tácitamente.

Se observa que, actualmente, la demanda de servicios ha ido en aumento; debido a esto, la industria mecánica requiere de profesionistas capacitados para tener un mejor aprovechamiento de los recursos y de las herramientas tecnológicas, que conlleven a lograr un excelente desempeño a nivel internacional. Desde otro punto de vista, la computación ha tenido un desarrollo muy acelerado, llegando a formar parte de diversas actividades humanas. Ha llegado a significar un recurso fundamental para abordar quehaceres de diferentes grados de dificultad, desde los menos hasta los más.

Se puede decir que casi universalmente, el desarrollo de la tecnología se ha convertido, hoy por hoy, en una de las actividades más importantes. Tal fenómeno exige a las industrias en general, tanto como a la industria de las Instalaciones Mecánicas, a tener herramientas de alta tecnología y calidad, que le permitan eficientemente tener buenas estrategias para aumentar la producción, que haya reducción de costos; y por naturaleza ser competitivas al mismo tiempo.

Satisfacer las necesidades del usuario es la principal importancia del software, para desarrollar su trabajo de una manera más rápida, eficaz y precisa: donde es de vital importancia, tomar en cuenta la introducción de nuevas tecnologías en la industria, que vayan de la mano con una efectiva capacitación del personal, ya que sin esta estrategia, la finalidad del éxito sería nulo, debido a que esta es la clave precisamente de lo que se busca.

Para la industria en general, es un requisito indispensable la necesidad de disminuir los costos y tiempos, así como mejorar la calidad de los procesos de planeación y producción, con la finalidad de obtener un adecuado soporte en el uso de las herramientas informáticas, que constituyen las técnicas implicadas en el diseño y desarrollo de los proyectos.

Este trabajo estudiará una metodología para la implementación del software de Instalaciones Mecánicas, denominado softwares "MEP <sup>1</sup> ", a través de la investigación de los procesos y actividades del día a día, en donde la empresa, tiene el objetivo primordial de enfocarse continuamente para entregar servicios de calidad a los clientes, tomando como principal recurso el manejo de herramientas que sirvan de apoyo, tanto para el desarrollo integral como para la eficiencia laboral, sin comprometer el enfoque propuesto de satisfacción, tanto en la entrega de servicio, como el de la calidad.

Básicamente, el presente trabajo, especifica cómo organizar procesos y gestiones, orientados al diseño de los sistemas mecánicos. Esto se desempeña mediante una especie de equipo, que propone a través de la planeación y la documentación de procesos que lo integran, la mejora de los proyectos entregables y por ende que auspicien a efectuar de manera eficaz todos los objetivos con el propósito de reducir tiempos y costos, ya que es de vital importancia para este trabajo.

La presente propuesta, esencialmente estudia la mejor manera de utilizar el software "AutoCAD", incluyendo aplicaciones que favorezcan a las Instalaciones Mecánicas, denominados "CADMEP y CAMDUCT", de tal manera que se sustraiga la información adicional teniendo como objetivo primordial aprovechar las habilidades computacionales para integrarla a una nueva aplicación en Excel, para

l

<sup>1</sup> **MEP** son las siglas en inglés referentes a las instalaciones Mecánicas, Eléctricas e Hidrosanitarias (Plomería).

que asista satisfactoriamente al manejo de la información de los modelos 3d, utilizando el lenguaje "VBA<sup>2</sup>" y Macros, para automatizar y sistematizar procesos, buscando tener resultados exitosos en la reducción de diferentes factores, los cuales serán, en el desarrollo de la documentación y gestión, verdaderos detonantes y se tendrán en cuenta como claves para el proceso a futuro. (Gonzales & Araujo, 2012)

1.1 Descripción del área de la institución

l

SILENT & SAVER SA DE CV es la empresa en la cual se elaboró la presente implementación. Se encuentra ubicada en Nayarit esquina con Arizona 287, en Hermosillo, Sonora, México. Esta compañía se dedica a la comercialización de: equipos de aire acondicionado, accesorios para la refrigeración y todo tipo de refacciones de este ámbito, así como ofrecer a sus solicitantes el taller de servicio para todas las marcas; para así cubrir las necesidades y expectativas del cliente. Manteniendo en almacén todos los productos, tanto de uso general como de uso específico, para su entrega inmediata, brindando una atención oportuna, ya que es prioridad contar con la preferencia del cliente, para que los conlleven a reconocer a la empresa como una institución seria y confiable.

Dicha implementación se desarrolló en el área de ingeniería y proyectos. Estos departamentos son los más importantes dentro de la estructura de la empresa, ya que de ellos depende el buen funcionamiento y operación de todos los procesos. De entre las funciones mencionadas, la principal es la de diseñar, cotizar, supervisar y ejecutar los sistemas de aire acondicionado, abarcando los rubros que lo requieran dentro de sus diferentes espacios, ya sea residencial, comercial e industrial.

<sup>2</sup> **VBA** (Visual Basic para aplicaciones) es el lenguaje de macros de Microsoft Visual Basic que se utiliza para programar aplicaciones Windows y que se incluye en varias aplicaciones Microsoft

### 1.2 Justificación

El objetivo principal de este estudio es que se conozcan de manera más detallada, las herramientas que se utilizan en la implementación de un software de instalaciones mecánicas. También se identificará y estudiará la importancia de los cambios que ha habido dentro de los avances tecnológicos desde sus primeros tiempos hasta la actualidad. Se tendrá la información requerida para involucrarse de manera activa en el proyecto que se presenta, el cual las empresas que requieran de los servicios externos especializados en la implantación de software, puedan tomarla como una pauta a seguir y que hagan del proceso un aliado.

El presente estudio también puede ser utilizado, si así lo desea, como una guía para las compañías que contraten los servicios de una empresa especializada en implantación de software, que los tutelará para que se conozca a detalle el proceso; ya que se cree firmemente que los conocimientos que se adquieran servirán como una herramienta transcendental para lograr el éxito de un proyecto.

#### 1.3 Objetivos generales y específicos

### 1.3.1 Objetivo general

Mostrar a las compañías nuevas alternativas eficientes, consistentes en la implementación de un software aplicado a la industria de las Instalaciones Mecánicas, que se adopte como un detonante para las empresas y que invite a incorporar esta tecnología en futuros procesos, los cuales simultáneamente servirán como un empuje sustancioso que fortalezca al desarrollo de la industria en la nación.

### 1.3.2 Objetivo específico

Promover con la presentación de las herramientas necesarias, el desarrollo tecnológico que fortalecerá de manera determinante a la industria mecánica del país.

4

Conocer de manera más documentada a identificar la importancia que ha tenido la implementación de tecnologías a lo largo de la historia y como ha influido en el desarrollo

Saber diferenciar las ventajas y desventajas que se interrelacionan con la introducción de un software CAD3, enfocado a las actividades que se realizan dentro del área de las Instalaciones Mecánicas.

#### 1.4 Problemas a resolver

 $\overline{\phantom{0}}$ 

Se intervino a desarrollo un análisis completo, de un sistema mecánico común en este ámbito, el de la industria de Instalaciones Mecánicas. La exposición conllevó a estudiar las diferentes metodologías y protocolos de la ingeniería, con el objetivo de hacer el estudio de medibles y analizar resultados.

Se colaboró para la climatización de diferentes proyectos, con la participación en el cálculo, la selección y en los diseños de un sistema de aire, acondicionada para la climatización de una variedad de proyectos propuestos.

Esta acción promovió a estudiar el tipo de construcción; desarrollando un estudio adecuado que involucrara la documentación, para saber cuáles eran las cargas térmicas idóneas; donde se hizo una investigación profunda y generalizada en todo el edificio, llegando a tener conocimiento exacto de la carga térmica más apropiada, donde a su vez se seleccionó el equipo más conveniente y de eficiencia según las necesidades de las características que arrojó la investigación.

Se diseñó de manera minuciosa, la trayectoria donde se colocarían los ductos de aire acondicionado, vigilando de manera sostenible, la mejor distribución, atendiendo la panorámica de las necesidades de confort del cliente. También se tomó en consideración no interferir de manera imprudente con el resto de las instalaciones.

<sup>3</sup> Computer-Aided Design (**CAD**): Diseño Asistido por Computadora (DAC)

#### 1.5 Alcances y limitaciones

Este proyecto arrojó beneficios muy significativos, como la terminación de la propuesta antes de lo programado, lo que conllevó a generar un ahorro considerable en los gastos operativos, que viene siendo uno de los objetivos primordiales a cubrir por la empresa, lo cual fue de manera exitosa.

Los tiempos muertos, entre otras situaciones, son las limitaciones más importantes que se generan dentro del área de producción, y junto a los tiempos de ejecución de diseño, implican grandes pérdidas financieras para toda empresa. En este proyecto se contempla cubrir el tema de una manera determinantemente, ya que se aborda eficientemente la problemática que se muestra y esta deja de coexistir con las empresas.

### **2.0 FUNDAMENTOS TEÓRICOS**

#### 2.1 Tecnologías de la información

Es de reconocerse que, gracias a la incorporación de nuevas tecnologías, ha sido posible, en los procesos, la prosperidad en la eficiencia a lo largo de la historia. El incremento de la cantidad de información y su almacenamiento como la digitalización de los servicios son las principales tendencias que siguen las tecnologías de la información. En medio de un panorama económico difícil, las empresas que se dedican a las Instalaciones Mecánicas se enfrentan al reto de sobrevivir en un entorno muy competitivo y solo aquellas que estén dispuestas a invertir en herramientas como TI<sup>4</sup>, serán las que permanezcan en el mercado, generando una ventaja competitiva. En las Instalaciones Mecánicas la solución de problemas es abordada desde tres perspectivas:

• La optimización de las operaciones actuales sin cambios significativos en la forma de trabajar. Como, por ejemplo, el mantenimiento predictivo de los equipos.

La búsqueda de nuevas maneras de hacer diseños o instalaciones, que incluye nuevos procedimientos.

• Las tecnologías de la información permiten la transformación de la sociedad. De este modo, la incorporación de innovaciones y de tecnologías brinda herramientas para aumentar la productividad y eficiencia dentro de los procesos.

2.1.1 Niveles de innovación en las tecnologías de la información

 $\overline{a}$ 

Uno de los objetivos principales de todas las empresas, así como de las Instalaciones Mecánicas, es implementar un enfoque diferente en la incorporación de las más novedosas tecnologías, para extender en el consumidor la noción de

<sup>4</sup> **Tecnologías de la Información:** es el conjunto de tecnologías que permiten la adquisición, producción, almacenamiento, tratamiento, comunicación, registro y presentación de informaciones, en forma de voz, imágenes y datos contenidos en señales de naturaleza acústica, óptica o electromagnética.

calidad y a su vez, que su visión reconozca la atención eficaz con productos eficientes.

En el ambiente de la industria son notorios tres niveles de innovación en la implantación de TI: en el primero se implican los clasificados según el riesgo, en el segundo la toma de decisiones de adquisición y en el último, el grado de innovación.

En el primer nivel se localizan las TI de mercado, su obtención es de forma convincente, ya que su estructura es la misma que se integra en el mercado, donde con el uso de esa clase de tecnología ha desarrollado grandes progresos internos en sus procesos, arrojando éxitos desde el inicio de su implantación, como lo son: la adquisición de nuevo software, así como de un controlador lógico y nuevos sensores que suplen los anteriores o se adecúan de manera eficaz a los existentes. En la nueva adquisición de este tipo de tecnología interviene un equipo de trabajo capacitado con altos conocimientos en el proceso.

En el segundo nivel se sitúan las TI, dirigidas a problemas precisos, sin ser estrictamente trascendentes para los procesos y que no es común que se encuentren en el mercado. En estas organizaciones se orientan a la solución de aspectos determinados, donde se puede involucrar un nuevo software que favorezca de manera determinante a las innovaciones; las cuales se incorporan a las tareas, tomando en cuenta que no son trascendentales para los procesos productivos, por lo tanto, el error en la tecnología no interrumpe los procesos de producción, como: la incorporación de un software de control de acceso a un sector del trabajo, en el cual se reproducen imágenes y registros digitales que garantizan la seguridad de los empleados o la implantación de sensores a camiones de minas para disminuir accidentes. Se introducen de los más altos rangos por las exigencias que requiere esta innovación, en cuanto a compatibilidad y para el proceso de evaluación económica; apartando estratégicamente las innovaciones ya probadas.

El último nivel está formado por las TI, en el cual la realización de tareas dentro del proceso es diferente a las implantadas, ya que echan mano de tecnología actualizada y altamente sofisticada donde los problemas son abordados con

soluciones innovadoras. En este nivel se sigue una lógica diferente a la establecida, ya que la toma de decisiones es más importante con respecto de los que le anteceden. Este nivel es de gran importancia ya que constituye un progreso en las grandes mineras. Hoy en día, las industrias mineras tienen como objetivo principal la sistematización y robotización en sus procesos, con la incorporación de las nuevas tecnologías, las cuales facilitan su desarrollo de una manera más útil y eficaz. (Adell, Noviembre de 1997)

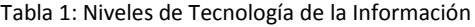

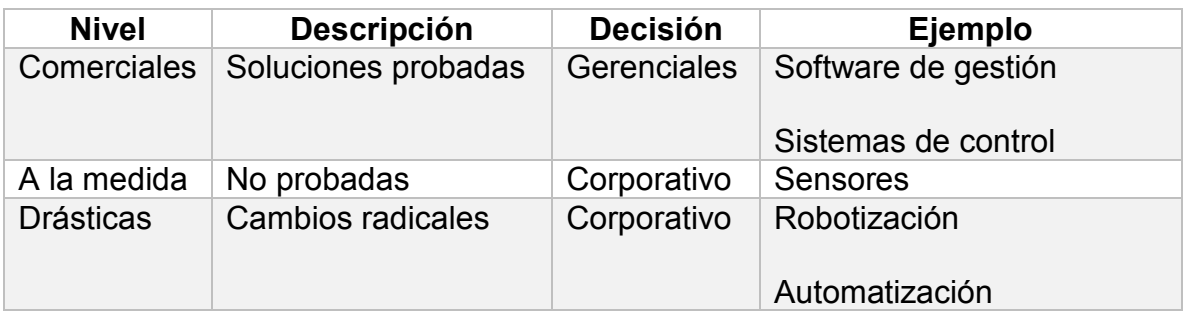

### 2.2 Modelado BIM

El glosario del "BIM Handbook" (Eastman, 2011) define BIM describiendo herramientas, procesos y tecnologías que están facilitadas por una documentación digital e inteligible por la máquina, acerca de: la edificación, su desempeño, planeamiento, construcción y posterior operación. El resultado de una actividad BIM es un modelo de información de la edificación.

El software dinámico de modelado al que se recurre, agrega una serie de diferentes dimensiones a un proyecto, englobando, entre otros componentes: la geometría del proyecto, la información geométrica, las relaciones espaciales, cuantificación y propiedades de sus componentes. También se emplea una base de datos inteligentes para apoyar estos procesos, las cuales reportan una actualización con el progreso obtenido, el cual expone la información en tiempo real, que permite visualizar los cambios en distintas áreas simultáneamente. El incremento de la eficiencia y la sostenibilidad de una edificación en todo su ciclo de vida es el propósito de la gestión de estas modificaciones. Es muy importante señalar que las siglas BIM simbolizan todo un concepto y función, que gestiona el modelo, viéndolo más allá de su término literal.

#### EDIFICIO (BUILDING)

Dentro de las metodologías, la de la edificación se concibe como un proyecto colaborativo, integrado por áreas en constante diálogo, donde se dispone de un canal abierto de comunicación que analiza y pone a discusión las medidas, así como las mejores soluciones, en las que se visualizan anticipadamente las decisiones críticas del diseño, con la finalidad de prevenir todo tipo de dificultades en las etapas subsiguientes.

A lo largo de todo este proceso se cuentan con diversas ventajas, como la visualización en tres dimensiones, que permite la fácil comprensión de las decisiones durante el desarrollo de los proyectos; donde la representación de las fases da una visión global del ciclo de vida y toma en cuenta cada uno de los elementos en juego, la cual adelanta las necesidades futuras, así como el impacto ambiental de la proyección, los costos de operación y su eficiencia energética.

### INFORMACIÓN (INFORMATION)

El despliegue en la utilización de la metodología de trabajo BIM y de sus plataformas, da lugar a la creación y al desarrollo de una base de datos de actualización continua. Los integrantes del equipo tienen la libertad de consultar la información implícita dentro de este "almacén", así como hacer uso, reutilizarla y optimizarla; y si el proyecto lo requiere, puede incluirse como una entrega para el mandante.

#### MODELADO (MODELING)

El término "Modelado" se representa con la sigla oficial "M", aunque entre algunos profesionales es de su predilección decir que es "Management", el cual significa administración. Aunque no están del todo errados, ya que la noción de la estructura está cimentada sobre datos organizados, los cuales generan un sistema que requiere ser administrado y actualizado debidamente a cargo del mandante.

### ETAPAS Y ÁREAS ABARCADAS

El proceso completo se integra con la información del proyecto, en el cual se incluyen las áreas de trabajo implicadas, y se implantan dentro de un modelo único tridimensional; donde los materiales y los productos se asocian indisolublemente a la tipología física y funcional como: el peso, la resistencia y el fabricante.

Los componentes físicos de las diferentes disciplinas que conforman el proyecto son concebidos en tres dimensiones. Debido a esto es que se aprueba el cálculo de los materiales y la definición de sus especificaciones.

A continuación, se muestra un esquema con diversos ejemplos de áreas y tareas, que visualiza de mejor manera este modelo:

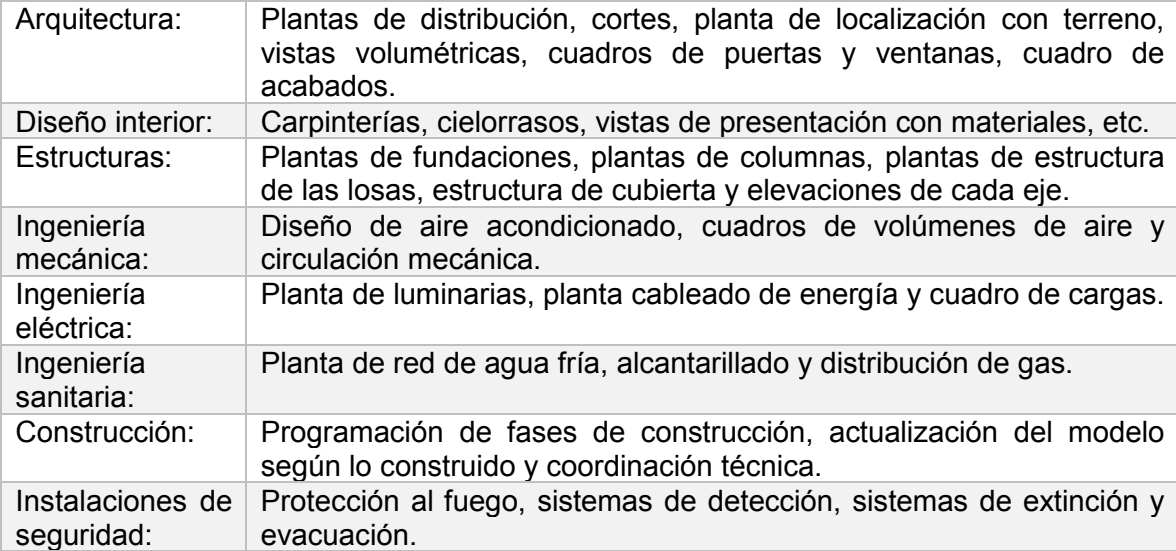

#### Tabla 2: Disciplinas

## BENEFICIOS DEL MODELADO DE INFORMACIÓN PARA INSTALACIONES MECÁNICAS

En este modelo se observan múltiples ventajas de las que goza este trabajo, las que conlleva de manera segura, a una gran calidad en la gestión de proyectos de la más alta complejidad. A continuación, se presentan una serie de beneficios para tener idea de lo que se persigue:

• **Evaluación temprana de conflictos:** Se pueden detectar posibles conflictos en las diferentes etapas del proceso, gracias a que se coteja la información desde el inicio del proyecto.

• **Evita retrasos y costos adicionales:** Se pueden prevenir problemas como retrasos insospechados y sin mayores costos, debido a la visualización anticipada de los procesos.

• **Aumenta y optimiza el tiempo:** Se puede aportar a los proyectos integrados, información en la administración, para así tener una visión clara acerca de las tareas pendientes, según se presenten en cada etapa.

• **Permite visualizar cambios simultáneos:** Se pueden evaluar los resultados de cada solución en las diferentes áreas, dejando fuera la improvisación de nuevos modelos.

• **Mejora la organización y el seguimiento:** Se puede ejecutar un seguimiento durante la construcción y permite planear el calendario del proyecto.

• **Facilita la estimación de recursos:** El presupuesto se puede desarrollar más práctico y fácil cuando la información se encuentra en forma accesible y oportuna para su revisión. (Gruppe, 2015)

12

#### 2.3 AutoCAD

AutoCAD es un software de diseño asistido por computadora, utilizado para dibujo en dos y tres dimensiones, que apareció por primera vez en 1982.

Es desarrollado y comercializado por la empresa Autodesk. El nombre AutoCAD surge como creación de la compañía Autodesk, donde Auto hace referencia a la empresa y CAD a diseño asistido por computadora (por sus siglas en inglés, Computer Assisted Design).

Este software es uno de los programas más usados por arquitectos, ingenieros, diseñadores industriales y otros. Se hizo altamente popular a nivel internacional, gracias a su capacidad de edición, que hacen posible el dibujo digital, tanto de planos de estructuras y edificios, como de la recreación de imágenes en 3D;

Esta tecnología está diseñada para enfocar las Instalaciones Mecánicas, de tal manera que sirvan de apoyo a la hora de reducir tiempos en el diseño de los mismos, mediante las funciones de un software, que involucran el uso invariable de computadoras, para ejecutar tareas de creación, modificación, análisis y optimización de diseños. A este tipo de tecnología se le denomina con las siglas CAE5, la cual incrementa las funcionalidades del CAD. (Castillo, Octubre de 2016)

#### 2.4 Revit

l

Autodesk Revit es un software de Modelado de Información de Construcción (BIM, Building Information Modeling), para Microsoft Windows, desarrollado actualmente por Autodesk. Permite al usuario diseñar con elementos de modelación y dibujo paramétrico. BIM es un paradigma del dibujo asistido por computador que condesciende un diseño basado en objetos inteligentes y en tercera dimensión. De este modo, Revit provee una asociatividad completa de orden bidireccional. Un cambio en algún lugar significa un cambio en todos los lugares, instantáneamente, sin la intervención del usuario para cambiar manualmente todas las vistas. Un modelo BIM debe contener el ciclo de vida completo de la construcción, desde el

<sup>5</sup> Ingeniería asistida por computadora (**CAE**, del inglés Computer Aided Engineering) Fuente: http://leonardoqta03.blogspot.com/2013/04/que-es-autocad-y-para-que-nos-sirve.html

concepto hasta la edificación. Esto se hace posible mediante la subyacente base de datos relacional de arquitectura de Revit, a la que sus creadores llaman el motor de cambios paramétricos. (Salas, 2016)

#### 2.5 Programación y Macros para Excel

Sí, sin duda hay tareas de Microsoft Excel que se realizan reiteradamente, con la particularidad de grabar la macro para automatizarla. Una macro es una acción o un conjunto de acciones que se pueden ejecutar todas las veces que se desee, ya que al crearlas se graban los clics del mouse y las pulsaciones de las teclas. Este programa después de su creación, admite modificaciones para realizar cambios menores en su funcionamiento. (Vargas & Hurtado, 2015)

Visual Basic, por sus siglas VB, se refiere a un lenguaje de software para aplicaciones, donde estas se combinan en un campo de programación integrado, denominado Editor de Visual Basic y del lenguaje de programación Visual Basic. Sus herramientas permiten diseñar y desarrollar con facilidad programas.

La expresión "para aplicaciones", se refiere a que el lenguaje de programación y las herramientas de desarrollo están constituidas con las aplicaciones del Microsoft Office (en este caso el Microsoft Excel). El uso de estas nuevas herramientas sirve para desarrollar e innovar funcionalidades y soluciones a medida.

La macro usa el lenguaje de computadora, conocido como Visual Basic for Applications, por sus siglas en inglés VBA; y permite acceder prácticamente a todas las funciones de Excel, así como a desarrollar ampliamente la funcionalidad del programa; lo que beneficia su utilidad.

Las Instalaciones Mecánicas cuentan con diversas aplicaciones, que se enfocan en la creación y automatización de costos y presupuestos, con la integración y aprovechamientos de los modelos BIM.

#### 2.6 Control Numérico Computarizado

#### CN (Control Numérico)

El control numérico es una forma de automatización programable, en la cual un programa que contiene datos alfanuméricos codificados controla las acciones de una parte del equipo. Los datos representan posiciones relativas entre una cabeza de trabajo y una pieza de trabajo y la secuencia en la cual se realizan los movimientos. (Groover, 2013d, p. 888)

Se puede afirmar que el control numérico permite realizar de forma automática todas las operaciones fundamentales de la máquina, obteniendo de este modo una producción más rápida y de mayor calidad, ya que se supervisan mejor las variables más importantes del proceso como: distancia de separación, velocidad de avance, precisión, rapidez y flexibilidad.

#### CNC (Control Numérico Computarizado)

Ávila (2014), dice que actualmente las máquinas con lógica CN cada día son remplazadas por máquinas con CNC, basadas en el uso de uno o varios microprocesadores que sustituyen a los circuitos de lógica cableada de los sistemas CN, poco fiables y de gran tamaño.

El CNC incluye una memoria interna de semiconductores que permite el almacenamiento del programa pieza, de los datos de la máquina y de las compensaciones de las herramientas. De esta forma, se facilita una programación más estructurada y fácil de aprender. Por otra parte, se trata de equipos compactos con circuitos integrados, lo que aumenta el grado de fiabilidad del control, por tanto permite su instalación en espacios reducidos y con un nivel de ruido elevado.

 Actualmente, todos los controles que se fabrican son del tipo CNC, quedando reservado el término CN para una referencia genérica sobre la tecnología, de tal forma que se utiliza 15 la denominación CN (Control Numérico) para hacer referencia a todas las máquinas de control numérico, tengan o no computador. (GAVIDIA, 2017)

#### Tabla 3: Terminología

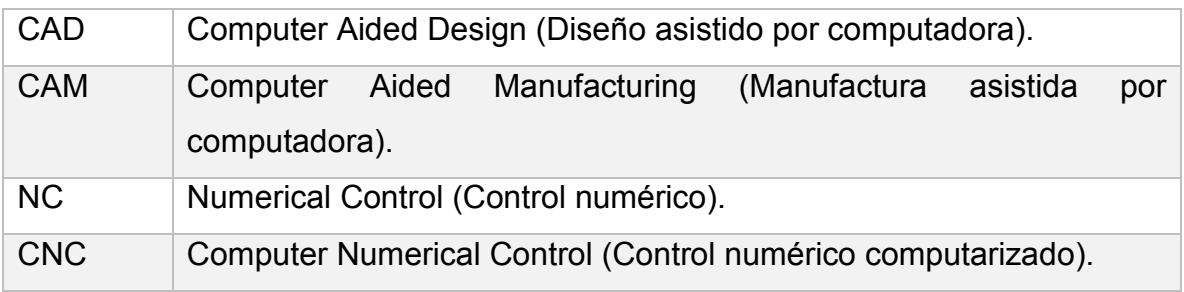

Para aprovechar la manera más eficaz de la tecnología con que se dispone, el control numérico incluye diversas áreas de conocimientos necesarios para este proceso. Estos conocimientos están intrínsecamente relacionados entre sí, donde la necesidad de manejarlos de forma simultánea es determinante.

El compromiso y la responsabilidad de un ingeniero en procesos o en manufactura, se vincula habitualmente con: la interpretación del diseño que se muestra del dibujo de la pieza, la selección de la herramienta de corte, la generación del programa óptimo de NC, y por último con su verificación sintonizada a la corrida de producción. En la industria es muy importante el uso de programas para computadora, ya que ayudan, facilitan y simplifican el trabajo.

#### 2.7 Instalaciones Mecánicas

El presente concepto se entiende a determinados sistemas industriales, aplicado en todas las plantas de proceso, estas se encargan de hacer posible la transformación de la materia prima en materiales y/o productos terminados, como: refinerías químicas, farmacéuticas, alimenticias, textiles, papeleras, metal mecánico, etc.

Las Instalaciones Mecánicas están relacionadas, desde el punto de vista de ingeniería, a los principios básicos de física clásica. Algunos sistemas cuentan con equipos que aplican el principio de transformación de la energía, los cuales tienen la característica de convertir un tipo de energía a otro, por ejemplo:

- Compresores (tipo centrífugo, reciprocantes, rotatorios, de tornillo).
- Bombas (centrifuga, desplazamiento positivo, de diafragma).
- Motores de combustión interna.
- Turbinas.

A grandes rasgos se cita cómo es la transformación de energía de algunos de estos ejemplos: La turbina convierte la energía hidráulica de una caída de agua en energía eléctrica. La bomba aprovecha la energía transmitida por un motor eléctrico, esta a su vez, transmite energía mecánica a un fluido. Generalmente toda Instalación Mecánica se compone de elementos nombrados recipientes a presión, los cuales tienen la particularidad de manejar y/o almacenar herméticamente fluidos con presiones superiores a la atmosférica, por ejemplo: calderas, tanques pulmón para aire comprimido, tanques para almacenamiento de fluidos criogénicos, reactores, etc. En base a este principio, se logra diferenciar entre un recipiente a presión y uno atmosférico, el cual, el último se diferencia por su propio nombre, por estar abierto a la atmósfera.

Por otro lado se tiene que, si se habla de las Instalaciones Mecánicas, donde se encuentran presentes elementos que aplican los principios termodinámicos y de transferencia de energía calorífica, se puede nombrar a los intercambiadores de: calor, condensadores, serpentines y torres de enfriamiento, que estas, por medio de las diferentes formas de transferencia de calor, admite el intercambio de energía térmica de un fluido a otro, y consecuentemente a una variación en las temperaturas de ambos fluidos.

No se puede excluir que las Instalaciones Mecánicas incluyen a los sistemas para conducción de los fluidos, que intervienen en un proceso industrial. Entre los que se conocen, se citan los siguientes:

Tabla 4: Fluidos

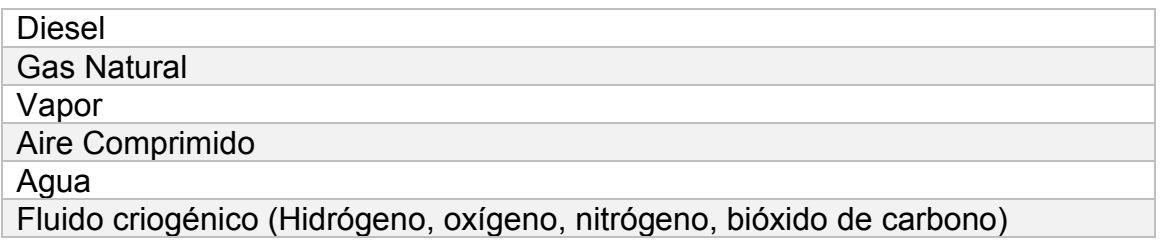

Los mencionados sistemas están compuestos por: tuberías, válvulas, conexiones y accesorios necesarios para el control y operación del fluido. La fabricación de estos materiales puede ser de acero al carbón, aceros inoxidables y en la actualidad se han propuesto de materiales termoplásticos, acordes a los criterios establecidos en los códigos y normatividad aplicable.

En base a lo expuesto anteriormente, se concluye que las Instalaciones Mecánicas se encuentran en todas las plantas de proceso industrial, así como en las residencias y viviendas particulares, como son: el refrigerador doméstico, la bomba para subir agua al depósito hacia el techo o a la azotea, el calentador de agua, etc. (ASHRAE, Hvac Systems and Equipment Handbook, 2000)

### 2.8 Sistemas HVAC

El sistema HVAC se trata de un sistema de ventilación, calefacción y aire acondicionado, con un conjunto de métodos así como técnicas, que estudian y trabajan sobre el tratamiento del aire, en cuanto a su enfriamiento, calentamiento, deshumidificación, calidad y movimiento, entre otras variables.

La intención primordial de este sistema es suministrar una corriente de aire, calefacción y enfriamiento adecuado a cada área; manteniendo de forma confiable los valores requeridos de temperatura, así como humedad y calidad del aire, con independencia de las fluctuaciones en el ambiente (zonas adyacentes y exteriores). Enlisto los siguientes servicios que se ofrecen:

- Diseño y Selección de sistemas para obtener la mejor solución
- Instalación / Supervisión
- Sistemas de Monitoreo y Control: instalación y configuración
- Mantenimiento (preventivo y correctivo)
- Diagnóstico Técnico: determinación de eficiencia de trabajo

Aplicaciones en áreas comercial, industrial y salud, para sistemas de:

- Aire acondicionado: alta eficiencia, tecnología inverter
- Chillers de Agua fría
- Torres de Enfriamiento
- Instalaciones de Humedad Controlada
- Sistemas Climatización para Centros de Datos y Climatización de Servidores

#### Ventilación mecánica

La correcta selección de diseño, mejoras de sistemas existentes y mantenimiento de equipos de HVAC es crítica, debido a que estos sistemas impactan directamente en: Calidad de aire interior, Consumo de Energía e Impacto Medioambiental. (ASHRAE, hvac fundamentals handbook, 2001)

#### **3.0 PROCEDIMIENTOS Y ACTIVIDADES DESARROLLADAS**

#### 3.1 Principios básicos de operación

Las funciones de un software se fundamentan en una tecnología que involucra el uso constante de computadoras para así ejecutar tareas de creación, modificación, análisis y optimización de diseño. De tal forma que, cualquier aplicación que se integre con una interfaz gráfica y realice una tarea de ingeniería, se considera software CAD. Las herramientas CAD implican desde modelado geométrico hasta aplicaciones a medida para el análisis u optimización de un proyecto específico.

Durante todo su desarrollo, este tipo de Software ha ido constantemente en evolución, hasta especializarse en diferentes sectores industriales incluyendo toda clase de Instalaciones Mecánicas. Esto ha sido posible debido a su amplia flexibilidad en el diseño de modelos. A esta tecnología se le conoce con el nombre de CAE, el cual agrega a sus funcionalidades tareas sobre un modelo que admite el análisis y la evaluación de las tareas mencionadas, esta se desarrolla a lo largo de la vida de un proyecto, permitiendo al diseñador simular y estudiar el comportamiento de un proyecto para optimizar su diseño.

Un software mecánico es una herramienta CAE encauzada a la estimación, modelación 3D, diseño de obras y planeación. Su flujo de trabajo se constituye en:

• Base de datos: es la herramienta que sirve de soporte para almacenar sistemáticamente toda la información, cálculos (figura 1), modelado y geometría de determinado proyecto. Los datos recolectados estilan estar organizados para modelar los aspectos relevantes de la realidad. La flexibilidad del software permite manejar información casi de cualquier origen (plantillas Excel, AutoCAD, documentos de texto, etc.). No obstante, es muy importante el formato en que esté contenida, ya que el software almacena toda la información de un mismo tipo, distinguiendo entre una y otra.

20

Datos contenidos en una base de datos de un software mecánico:

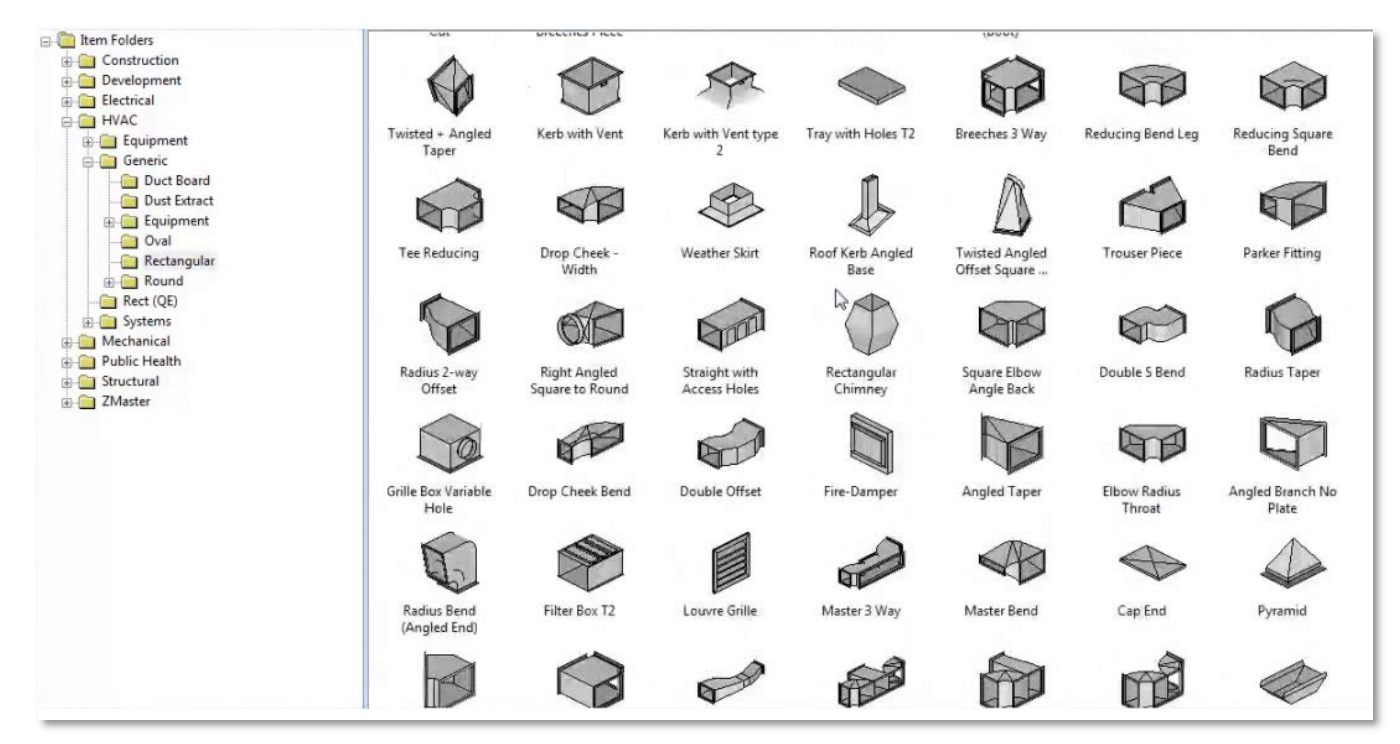

Figura 1: Base de datos de accesorios

• Modelado geométrico: es el método de representación de entidades geométricas. Existen tres tipos de modelos: alámbricos, superficie y sólidos. Su utilización consciente con la información adquirida, establece las características físicas del diseño, así como su distribución mediante gráficos en 3D. También proporciona la creación de modelos de bloques, utilizando triangulaciones sólidas o de superficie. Lo expuesto ofrece herramientas para verificar gráficamente y manejar bases de datos mecánicas.

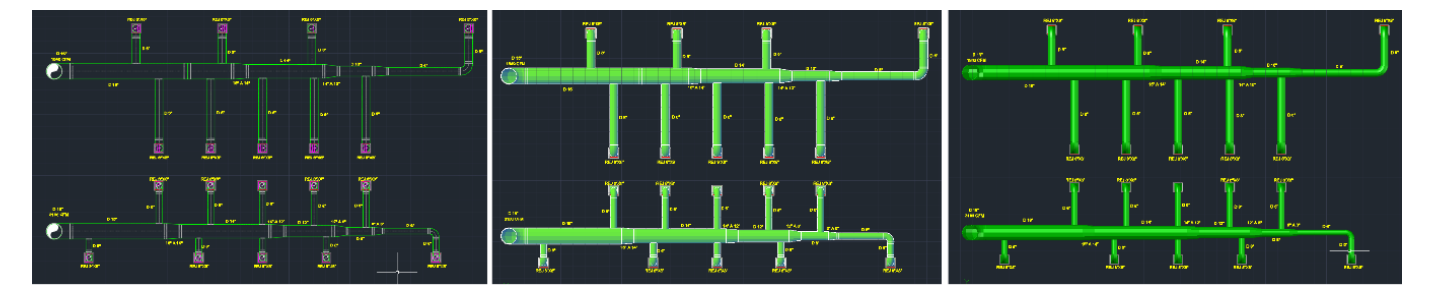

Figura 2: Tipos de Representación

• Visualizador 3D: es una interface que permite al usuario tener la percepción de una imagen en 3D, la visualización de imágenes (figura 5) y otros elementos que interactúan directamente entre el usuario y la computadora, o cualquier dispositivo de pantalla capaz de presentar la profundidad de 3D al usuario. De este modo los datos estilan estar organizados para modelar los aspectos relevantes de la realidad, por ejemplo, la disponibilidad de espacios vacíos. (Gonzales & Araujo, 2012)

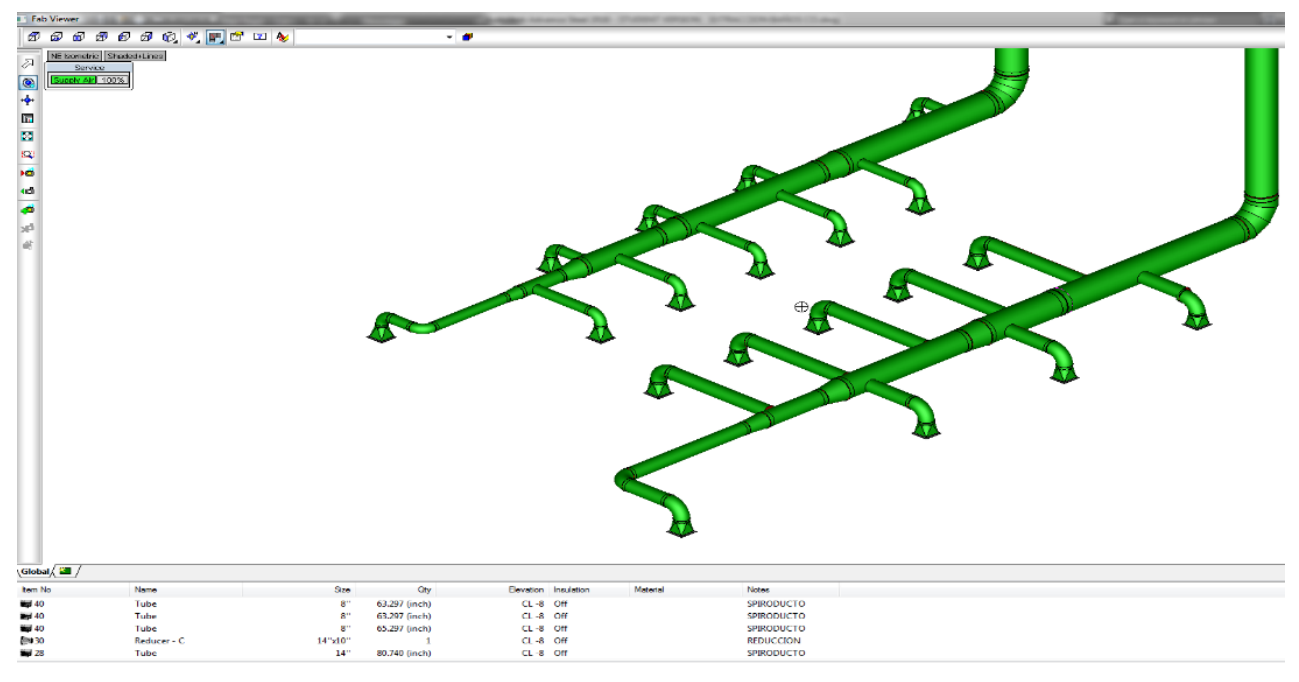

Figura 3: Visualizador 3D

• Conceptos de instalaciones: Así como cada software demanda un conocimiento informático mínimo para su uso, cada uno requiere conocimientos especializados para su desempeño en cada área donde se desarrolla. Se tiene que tomar en cuenta constantemente que, el software solo mostrará los resultados de la información que le hayan proporcionado; la autenticidad de esta dependerá del usuario. En base a lo anterior, se destaca la importancia de que dicho usuario tenga conocimientos sólidos sobre Instalaciones Mecánicas, los cuales vienen a ser eje del funcionamiento del software, así como la pertinencia de sus resultados. (Bokmiller, Titlow, & Whitbread, 2010)

### 3.2 Identificación de necesidades

Esta es la fase de diagnóstico y es muy importante para definir qué software es el más apropiado para cada empresa. Es trascendente saber al dedillo, cuáles son los procesos que se quieren controlar por medio de este y cuáles son los resultados que se esperan obtener al final. Al profundizar en el tema del diseño de las Instalaciones Mecánicas, nos encontramos con una secuencia de operaciones al ejecutar cada uno de los proyectos:

- Levantamiento de sitio
- Diseño y planeación
- Cotización de los sistemas
- Fabricación
- Ejecución de obra

La pregunta que se viene a la mente al conocer los procesos que se gestionarán con el software es: ¿Qué se espera obtener al final? La respuesta del representante legal de la empresa Silent&Saber, es la siguiente:

*Reducir tiempos y gestionar un mayor número de información en las etapas críticas, que son: diseño y fabricación.* 

3.3 Estandarizar procesos que se requieren gestionar

De nada sirve implementar un software si no hay una organización interna previa. Por lo tanto, deben de estar en claro los procesos y estandarizarlos. Esto permitirá una implementación más sencilla y rápida.

Esta fase incluye eliminar todos aquellos subprocesos que no aportan valor y que no son tan fáciles de procesar a través del software.

En esta parte se describe la metodología actual del trabajo del diseño de sistemas HVAC y se observaron las partes en las que participaría la integración del software CAD/CAM para el área de las instalaciones de la ingeniería mecánica, enfocado al diseño y fabricación. Se analizarán los diferentes métodos, que darán como resultado la reducción de tiempos y costos.

3.4 Secuencia de realización de un proyecto de Instalaciones Mecánicas mediante el uso de un software

En el capítulo "principios básicos de operación", vimos la secuencia del proceso, y son:

- Levantamiento de sitio
- Diseño y planeación
- Cotización de los sistemas
- **Fabricación**
- Ejecución de obra

En esta secuencia del proceso se puede intervenir un proyecto mecánico. Subsiguientemente, se presenta la relación entre estas etapas y de qué manera interviene el software, exponiendo la realización de un proyecto general de Instalaciones Mecánicas:

#### **Levantamiento de sitio**

Fundamentalmente, como contratista de servicios profesionales, se encuentra la primera etapa, a esta se le designa como un primer encuentro y retroalimentación con el cliente y contratista. Se discuten de primera instancia las necesidades y alcances, en la cual se define una gran parte de los parámetros de diseño y planeación de la vida del proyecto.

#### **Diseño y planeación**

En esta segunda etapa es en donde se está designado realizar en si el proyecto. Tiene varias subetapas en las cuales se enfocan precisamente a cubrir las necesidades y documentación necesaria para la elaboración e instalación en sitio.

Un proyecto ejecutivo se constituye de diversos puntos:

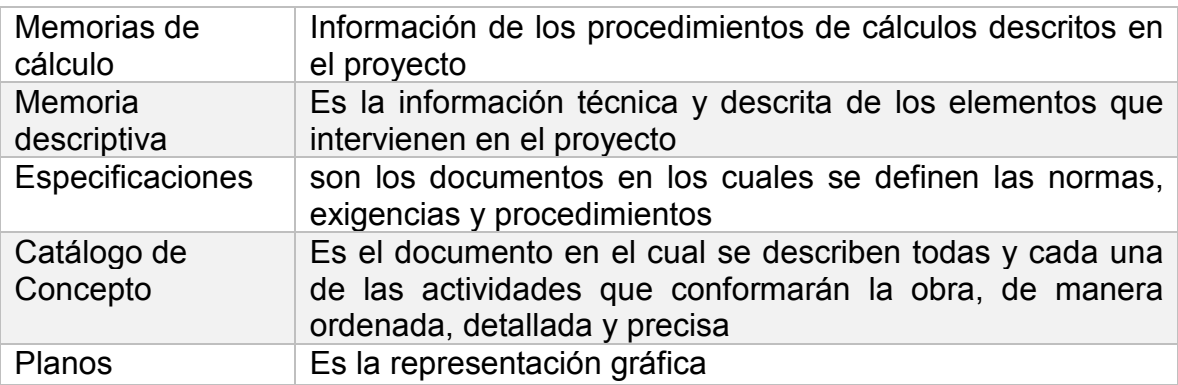

Tabla 5: Puntos de Proyecto Ejecutivo

Empezaremos con un proyecto de ejemplo, (Recuperado de la muestra de Revit), ver anexo 1.

Los sistemas "MEP" mostrados en el anexo 1, está constituido por varios sistemas mecánicos y eléctricos. Esto quiere decir que el programa ya generó un cálculo, mediante el cual, previamente, se han configurado las fórmulas y normas descritas, para el proyecto especificado en los puntos anteriores.

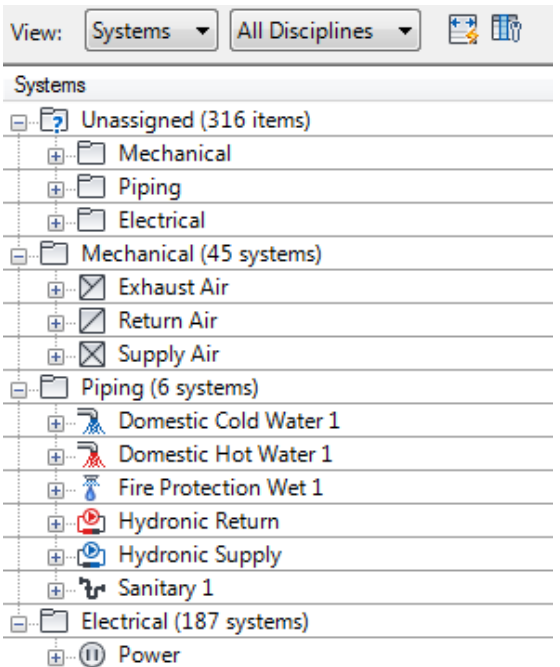

Figura 4: Navegador de Sistemas

Una vez que se tienen descritas todas las memorias de cálculo, por los sistemas incurridos en el proyecto, se procede a ejecutar los ruteos de las líneas eléctricas, climatización, tuberías etc., esto para iniciar con la realización de los planos y documentación necesaria. Así mismo, mediante el avance del diseño, se estarán generando de la misma forma las listas de materiales, cédulas de equipos y reportes (planos adjuntos en la sección de anexos). Los que se usarán más adelante para hacer una presentación de la documentación y catálogos de conceptos para el presente ejemplo.

Figura 5: Memoria Cálculo de Cargas Térmicas

#### **Project Information**

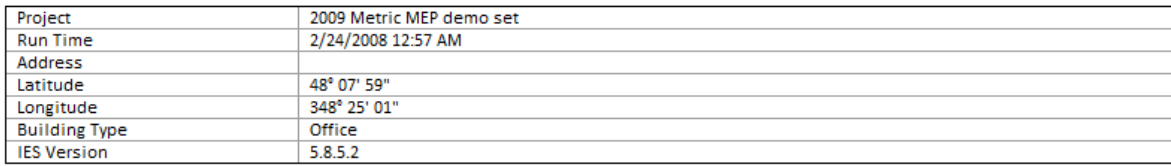

#### **Building Summary**

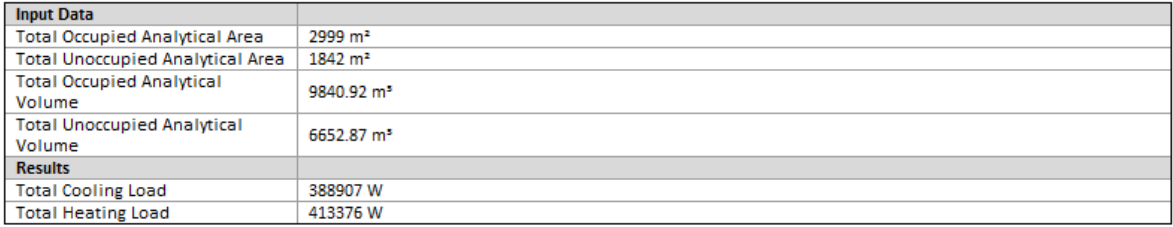

#### **Building Checksums**

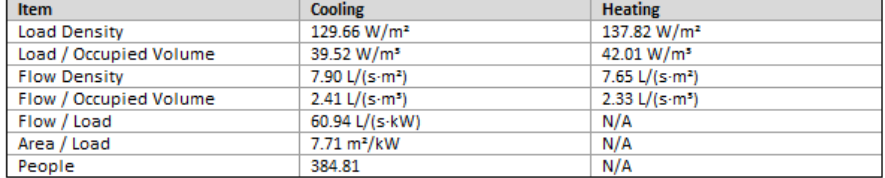

#### **Weather Data**

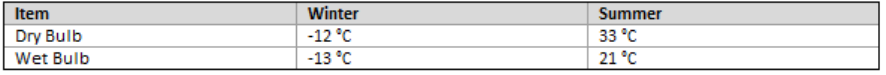

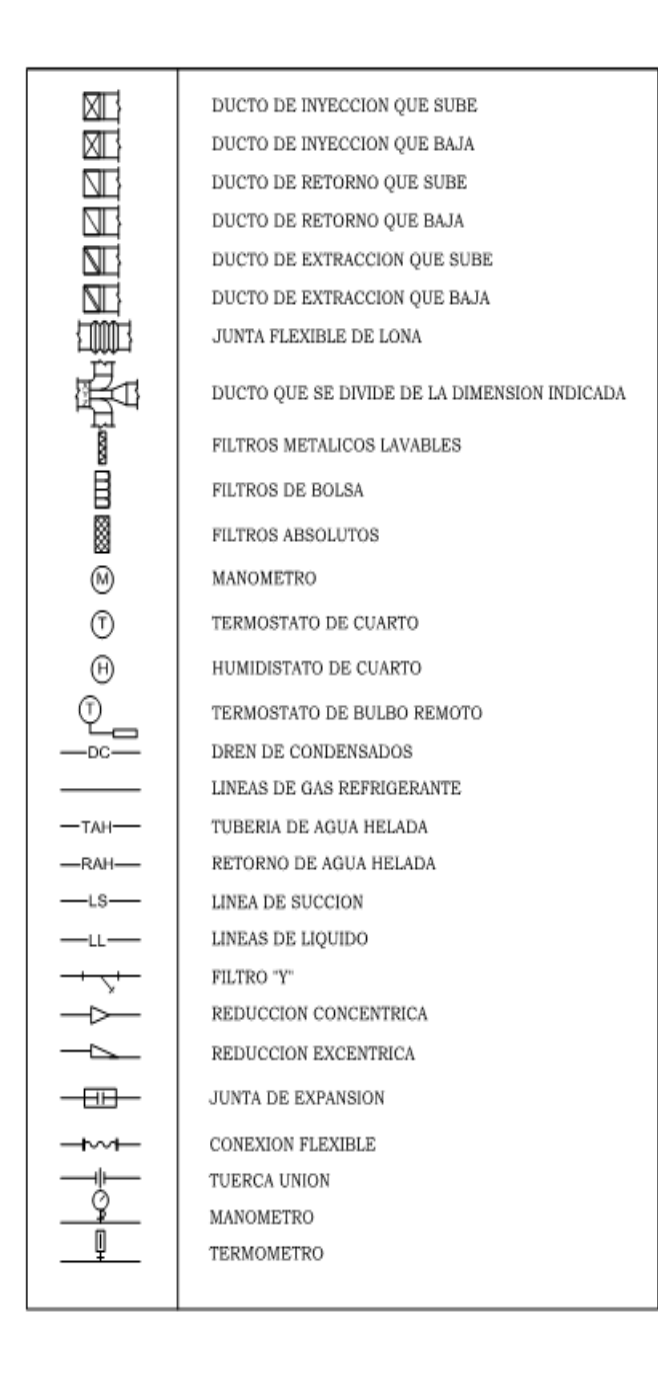

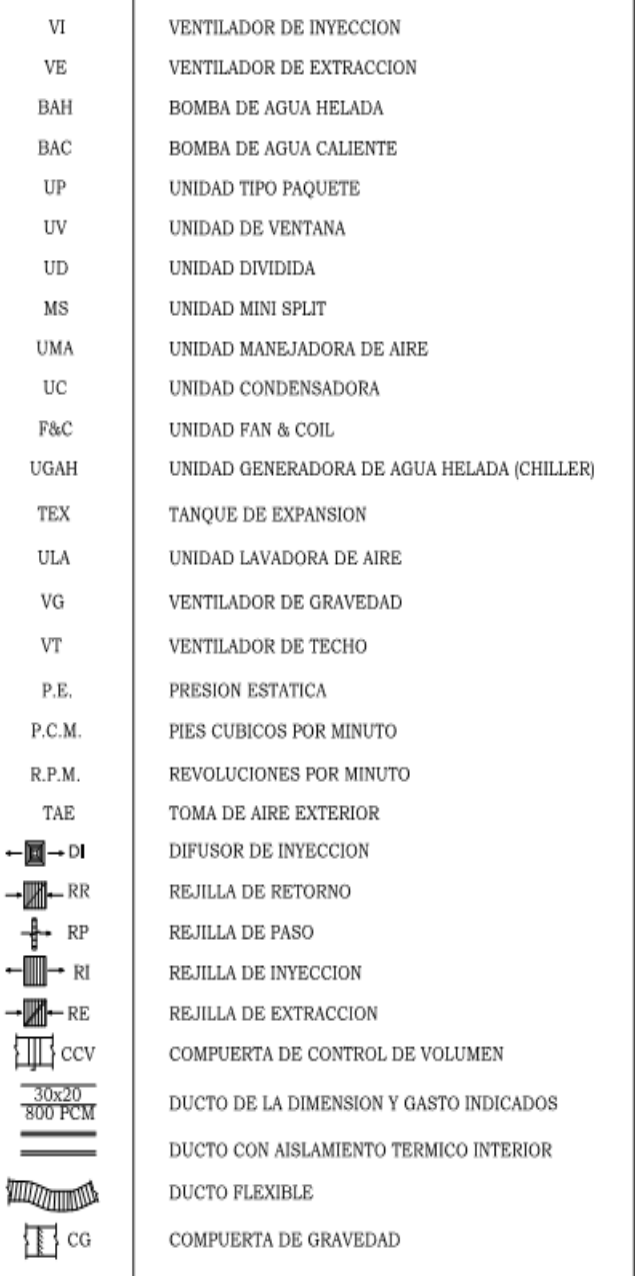

Figura 6: Simbología Típica HVAC

Este proceso inicial en la que se conoce la ingeniería de detalle, debe de tomarse en cuenta que en un proyecto EPCM<sup>6</sup>, visualizando el área de interés de la ingeniería, se puede decir que se divide en 3 ramas. (Corona, 2006)

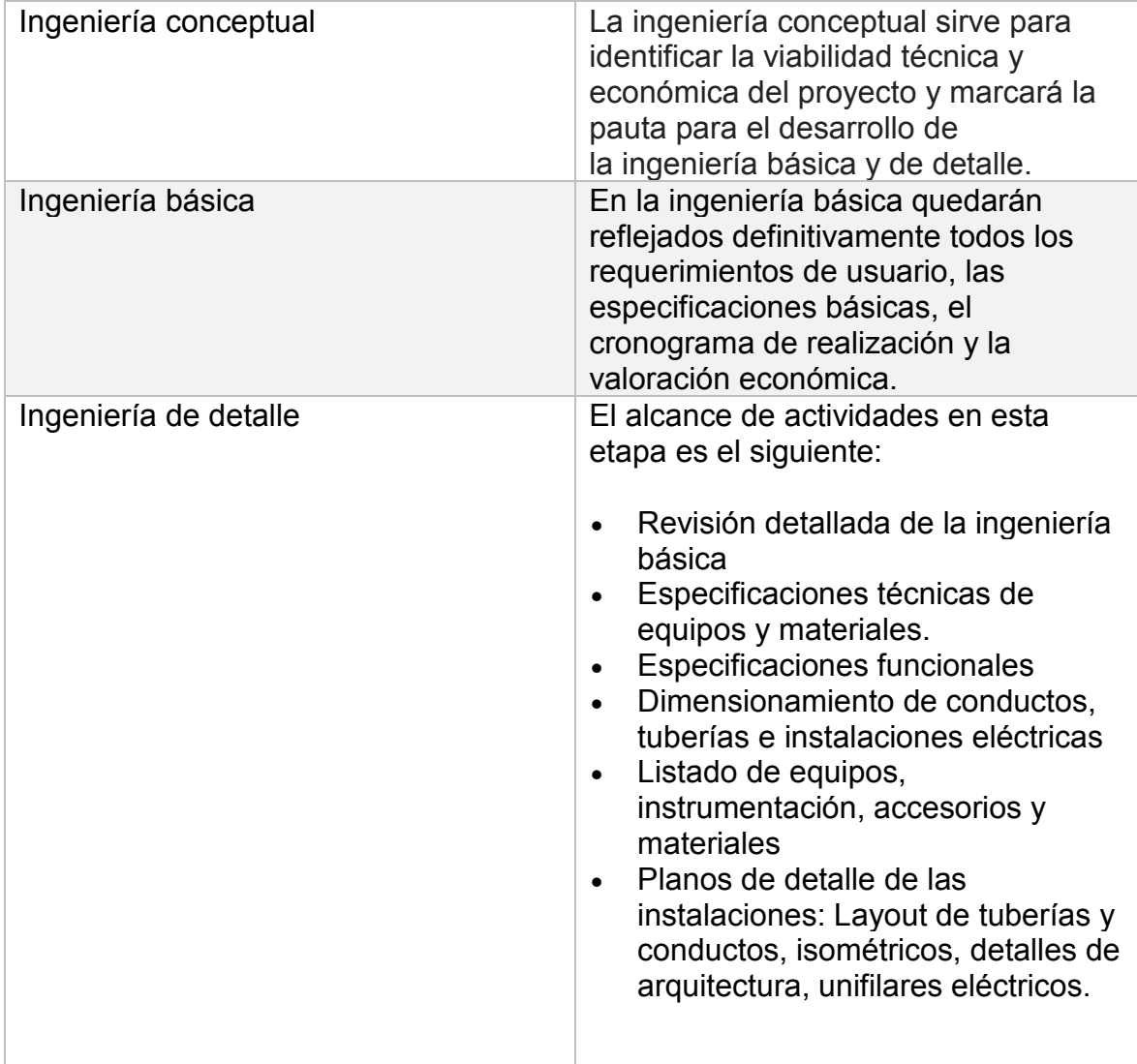

Tabla 6: Ramas de la Ingeniería

 $\overline{a}$ 

<sup>6</sup> **EPCM** se refiere a las siglas de las palabras inglesas Engineering, Procurement, Construction Management que traducidas literalmente al español corresponden a Ingeniería, Adquisiciones, Construcción y Gestión de Construcción.

Resumen del capítulo de diseño:

En el proyecto de ejemplo, anteriormente descrito, se anunciaron varias disciplinas como lo es: eléctricos, mecánicos, civiles, arquitectos.

La forma de trabajar y de integrarse en una ingeniería multidisciplinaria dio como resultado una obra plenamente planeada, para así reducir tiempos y prevenir la mayor cantidad de errores en la instalación.

### **Cotización de los sistemas.**

Es necesario llevar la contabilización de los materiales utilizados conforme se están diseñando, aunque esta práctica no es confiable en la proximidad de los datos. Se cuenta con una ventaja muy grande con la utilización de la tecnología BIM, ya que es más puntual. Esta genera, de manera automática, los listados de materiales pieza por pieza, teniendo como resultado listas lo más cercanas posibles a la realidad.

Continuando con el proyecto de ejemplo, el cual mostraremos a lo largo de este reporte. La siguiente fase, con igual grado de importancia, es: la realización de listados de materiales, para así a su vez, realizar los catálogos de conceptos.

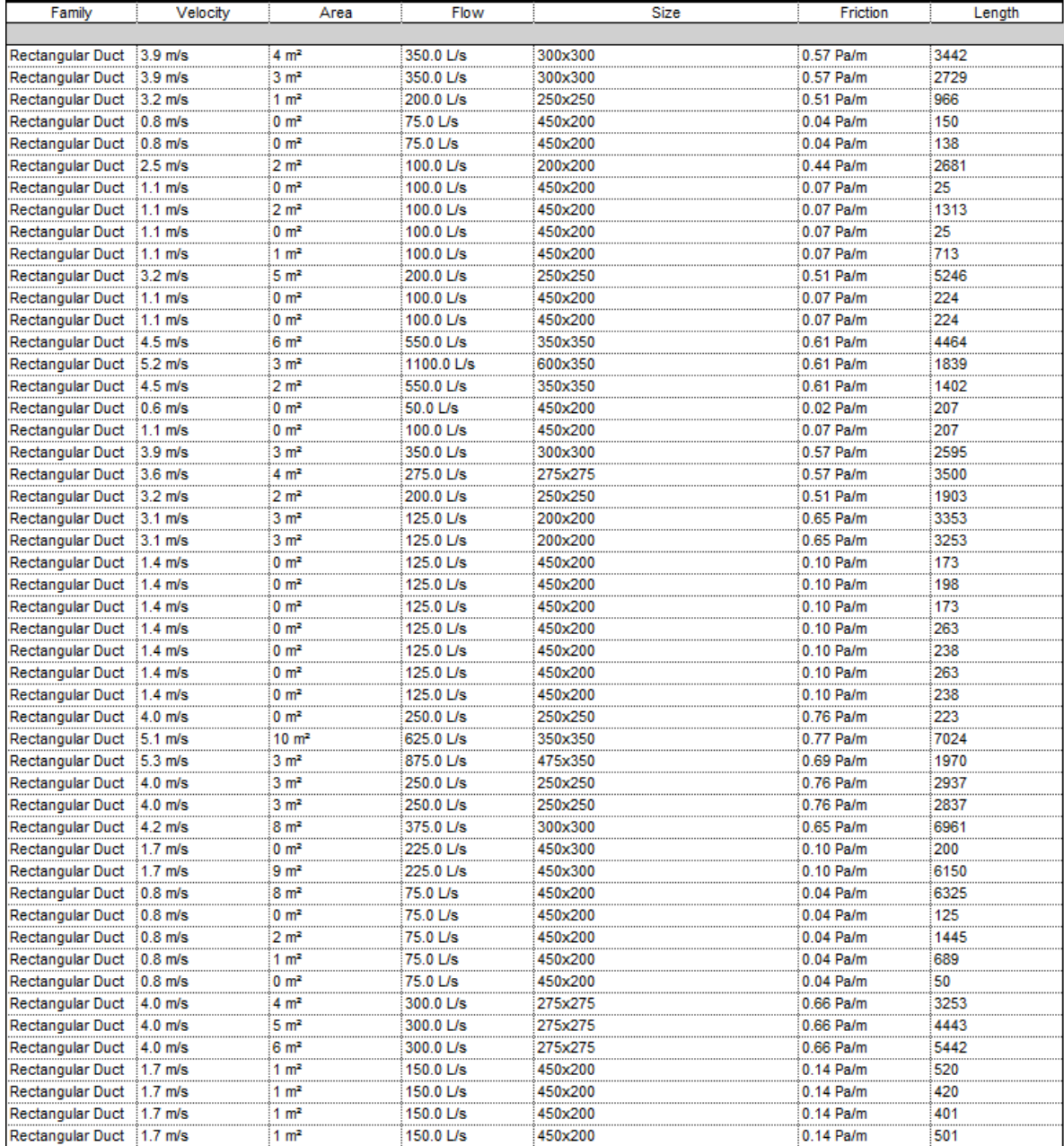

#### Figura 7: Listado de Materiales

Obtener una lista (ver figura 7) de materiales es de utilidad, por lo que en el programa Excel, junto con una aplicación creada para el fin de realizar cotizaciones, de forma sistematizada y automática, lo único que se tiene que hacer es: exportar esta lista en Excel, previamente programada y diseñada para generar un catálogo de conceptos y cotizaciones.

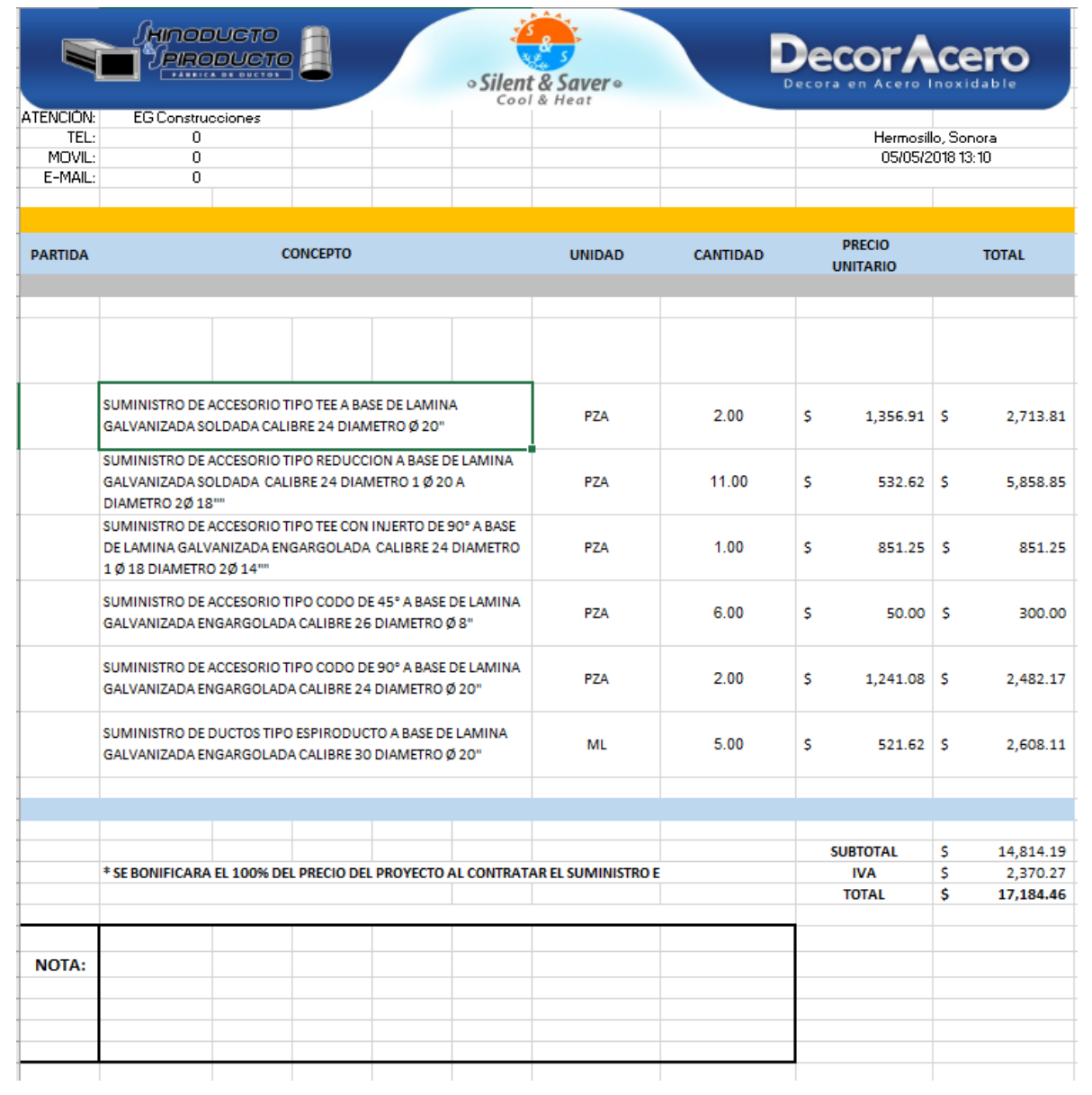

Figura 8: Catálogo de Conceptos

¿Cómo se logró este resultado? Aquí haré un apartado y me saldré un poco del tema para explicar la programación del código.

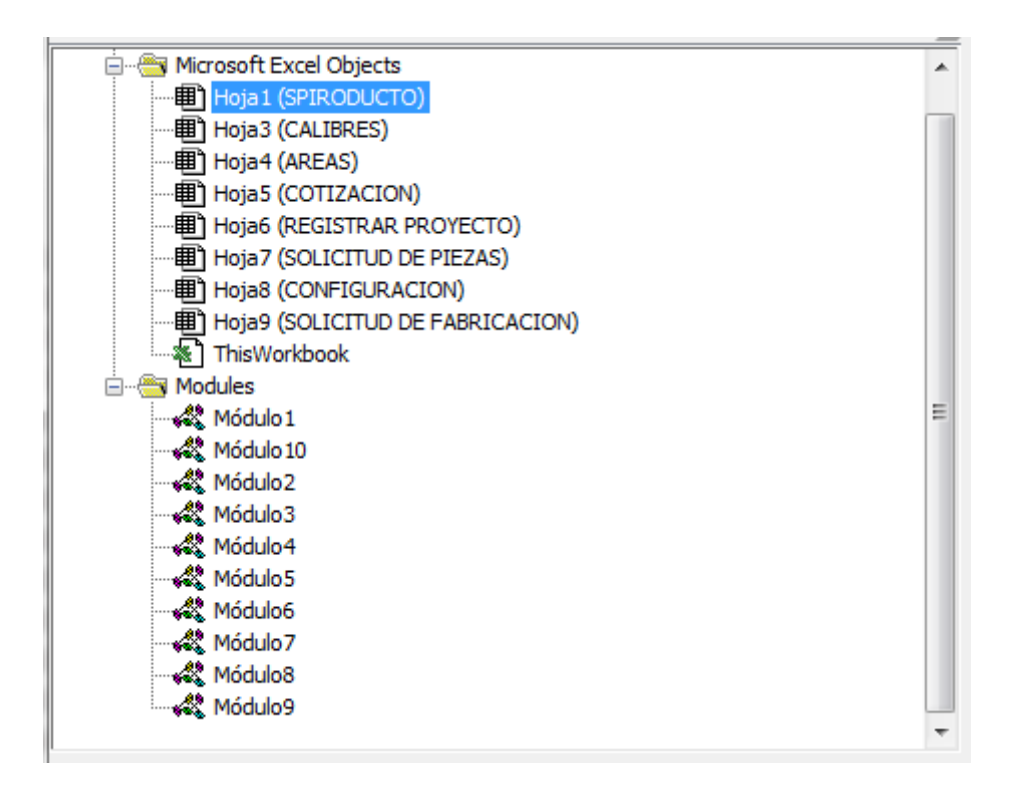

Figura 9: Módulos y Hojas de Excel

Se puede observar (figura 9) que se utilizaron 9 hojas, en las cuales, se dividieron para diferentes funciones:

Una de ellas es para hacer los cálculos de áreas y geometrías, para calcular la cantidad real del material utilizado y obtener un factor de la lámina utilizada, para así a su vez, calcular el tiempo de mano de obra, para la realización de pieza por pieza, por la cual se puede intuir que gran parte del código es pura repetición por cada pieza agregada a esta hoja de cálculo.

```
Sub CODO45()Application. ScreenUpdating = False
' DECLARAR TIPO DE VARIABLES
Dim concepto As String
Dim unidad As String
Dim CANTIDAD As Double
Dim preciounitario As Double
' DECLARAR VARIABLES EN CELDAS
concepto = Sheets ("SPIRODUCTO"). Cells (110, 3)
unidad = Sheets ("SPIRODUCTO"). Cells (112, 7)CANTIDAD = Sheets ("SPIRODUCTO").Cells (113, 7)
preciounitario = Sheets ("SPIRODUCTO"). Cells (113, 13)
If preciounitario = 0 Then
MsgBox "POR FAVOR INGRESE DATOS CORRECTAMENTE!", vbCritical, "DATOS INCOMPLETOS"
Exit Sub
End If
respuesta = MsgBox("ESTAS SEGURO DE LOS DATOS A REGISTRAR?", vbYesNo + vbQuestion, "REGISTRO")
If respuesta = vbYes Then
'COLOCACION DE UNIDADES
Sheets ("COTIZACION") . Select
Range ("G15") . Select
ActiveCell.FormulaR1C1 = "PZA"
'COLOCACION DE CONCEPTO
   Sheets ("COTIZACION") . Select
   Range ("B15") . Select
    ActiveCell.FormulaR1C1 = "=SPIRODUCTO!R[95]C[1]"
   Range ("B15") . Select
    Selection.Copy
    Selection. PasteSpecial Paste: = xlPasteValues, Operation: = xlNone, SkipBlanks
       :=False, Transpose:=False
    ActiveSheet.Paste
   Application. CutCopyMode = False
'COLOCACION DE CANTIDAD
    Sheets ("COTIZACION") . Select
    Range ("H15") . Select
    ActiveCell.FormulaR1C1 = "=SPIRODUCTO!R[98]C[-1]"
    Range ("H15") . Select
'COLOCACION DE PRECIO UNITARIO
    Sheets ("COTIZACION") . Select
    Range ("I15") . Select
    ActiveCell.FormulaR1C1 = "=SPIRODUCTO!R[98]C[4]/COTIZACION!RC[-1]"
    Range ("I16") . Select
    Selection.Copy
    Range ("I16"). Select
    Selection. PasteSpecial Paste: = xlPasteValues, Operation: = xlNone, SkipBlanks
```
*Figura 10: Código Parte 1*

```
'COLOCACION DE TOTAL
   Sheets ("COTIZACION") . Select
   Range ("J15") . Select
   ActiveCell.Formal R1Cl = "=RC[-1]*RC[-2]"
   Range ("J15") . Select
' OUITAR FORMULAS
   Sheets ("COTIZACION") . Select
   Range ("H15: J15") . Select
   Selection.Copy
   Range ("H15") . Select
   Selection. PasteSpecial Paste: = xlPasteValues, Operation: = xlNone, SkipBlanks
       :=False, Transpose:=False
   ActiveSheet.Paste
   Application. CutCopyMode = False
' TAMAÑO DE FILA
   Rows ("15:15") . Select
   Selection. RowHeight = 50
   Rows ("15:15"). Select
   Range ("B15") . Activate
' DESPLAZAR ROW
   Rows ("15:15") . Select
   Selection. Insert Shift:=xlDown, CopyOrigin:=xlFormatFromRightOrBelow
' AJUSTAR CELDA
   Range ("B16:F16") . Select
   Range ("F16") . Activate
   With Selection
       .HorizontalAlignment = xlCenter
       .VerticalAlignment = xlCenter
       WrapText = True. Orientation = 0AddIndent = False. IndentLevel = 0.ShrinkToFit = False
       . ReadingOrder = x1ContextMenceCells = FalseEnd With
   Selection.Merge
   With Selection
       .HorizontalAlignment = xlLeft
       .VerticalAlignment = xlCenter
       .WrapText = True
       .Orientation = 0AddIndent = False. IndentLevel = 0. ShrinkToFit = False
       .ReadingOrder = x1Context
```
Figura 11: Código Parte 2

'COLOCACION DE TIPO

```
Sheets ("SOLICITUD DE FABRICACION") . Select
Range ("B8") . Select
ActiveCell.FormulaR1C1 = "CODO 45"
```
#### 'COLOCACION DE MATERIAL

Sheets ("SOLICITUD DE FABRICACION") . Select Range ("H8") . Select ActiveCell.FormulaR1C1 = "GALVANIZADO"

#### 'COLOCACION DE CANTIDAD

```
Sheets ("SOLICITUD DE FABRICACION") . Select
Range("C8").Select
ActiveCell.FormulaR1C1 = "=SPIRODUCTO!R[105]C[4]"
Range("C8").Select
```
#### 'COLOCACION DE PESO

```
Sheets ("SOLICITUD DE FABRICACION"). Select
Range ("G8") . Select
ActiveCell.FormulaR1C1 = "=SPIRODUCTO!R[105]C[3]"
Range ("G8") . Select
```
#### 'COLOCACION DE MEDIDAS

```
Sheets ("SOLICITUD DE FABRICACION") . Select
Range ("D8") . Select
ActiveCell.FormulaR1C1 = "=SPIRODUCTO!R[105]C[2]"
Range ("D8") . Select
```
#### ' DSPLAZAR ROW EN FABRICACION DE PIEZAS

```
Rows ("8:8"). Select
Selection. Insert Shift:=xlDown, CopyOrigin:=xlFormatFromRightOrBelow
```
#### ' CONCATENAR

```
Range ("A9") . Select
ActiveCell.FormulaR1C1 = "=CONCATENATE("""")"
Range ("A9") . Select
ActiveCell.FormulaR1C1 = "=CONCATENATE(""T CODO45"", RC[3])"
Range ("D10:E10") . Select
```
'QUITAR FORMULA FABRICACION

```
Range ("A9:H9") . Select
Selection.Copy
Range ("A9") . Select
Selection. PasteSpecial Paste:=xlPasteValues, Operation:=xlNone, SkipBlanks
```
Figura 12: Código Parte 3

```
:=False, Transpose:=False
    ActiveSheet.Paste
    Application. CutCopyMode = False
    Range ("D9:E9") . Select
    Range ("E9") . Activate
    With Selection
        .HorizontalAlignment = xlCenter
        .VerticalAlignment = xlBottom
        WranText = False.Orientation = 0AddIndent = False. IndentLevel = 0. ShrinkToFit = False
        . ReadingOrder = x1ContextMergeCells = FalseEnd With
    Selection. Merge
MsgBox "REGISTRO REALIZADO EXITOSAMENTE"
Sheets ("SPIRODUCTO") . Select
End If
Application. ScreenUpdating = True
```
Figura 13: Código Parte 4

End Sub

Este código es solo un módulo para una sola pieza, entonces esto se copia y se repite el número de piezas que quieras agregar, esto con el fin de poderla controlar automáticamente y manualmente desde una interface creada solo para dar clic y seleccionar cantidades; la cual mostraremos a continuación.

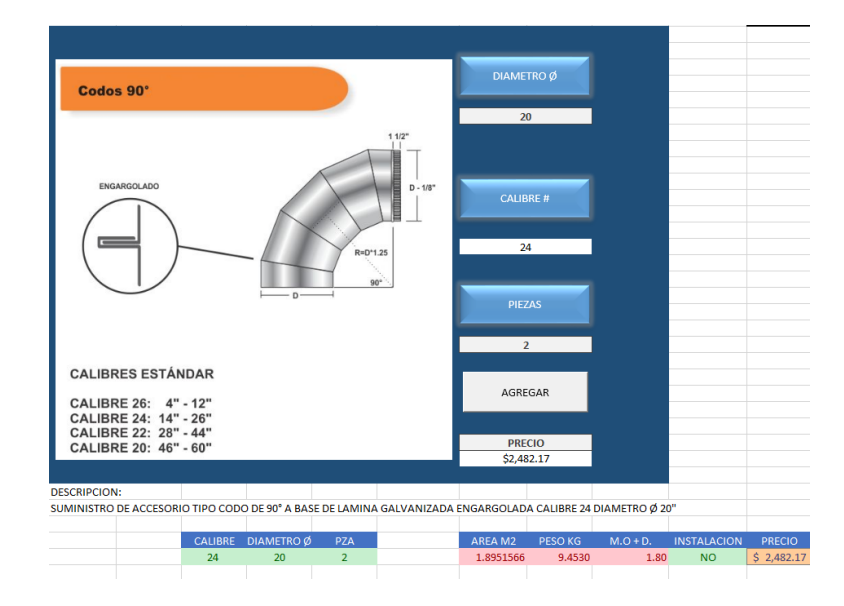

Figura 14: Interface de Programa

Esta aplicación es muy intuitiva, y cualquier persona la pueda utilizar.

Resumen del capítulo de cotización de sistemas:

En esta etapa del proyecto se logró un objetivo más allá del mismo programa de integración, llevando la automatización del proceso a otro nivel subsecuente del software, aprovechando su base de datos y usándola a conveniencia, mediante programación en "VBA" y macros bajo la interface Excel. Anteriormente se mencionó que el manejo de los datos de la información es muy flexible en cuanto a extensión, aprovechando esto, es donde surgió la idea de automatizar esta parte para llegar a lo que viene a continuación.

#### **Fabricación**

Cuando hablamos de fabricación, no se refiere a la construcción, se refiere a la elaboración de los componentes de los sistemas mecánicos, tales como: conductos de distribución de aire, de agua, o de cualquier fluido que se requiera transportar de un lugar a otro, hablando generalmente como todo lo necesario para una correcta instalación.

Una vez aclarada la diferencia, procedamos a continuación con él tema.

En el capítulo anterior se señaló una lista de materiales y cotización, en el cual se mencionó un apartado de áreas y geometrías. El archivo relaciona bloques paramétricos asociados a la plataforma AutoCAD, en el que se genera la cantidad de la lista de materiales, esto quiere decir, que a la vez que estemos generando un catálogo, estamos generando un despiece paramétrico del mismo listado, esto con el fin de cargarlo en un generador de control número, para a su vez correrlo en una máquina de control numérico. (SMACNA, 1995)

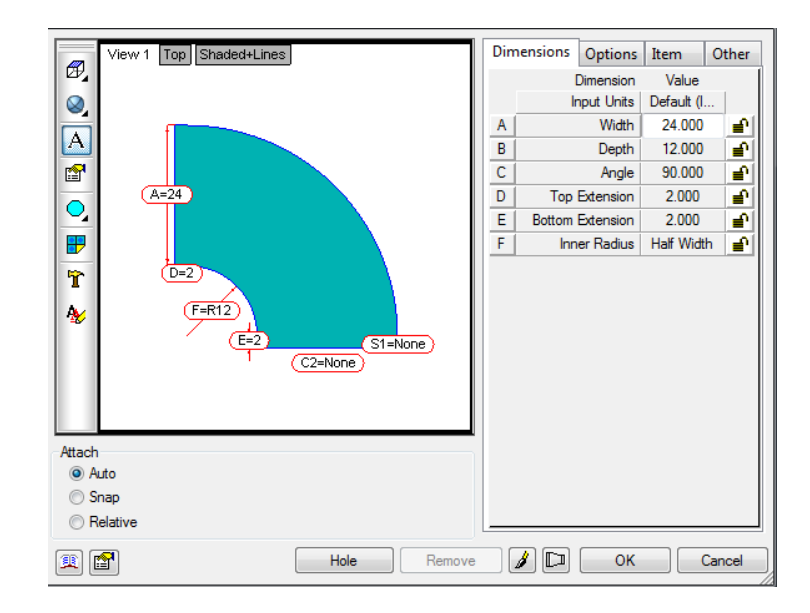

Figura 15: Bloqueo de Parámetros

Se va a suponer que se extrae del catálogo un conjunto de ductos para la climatización de un recinto, el cual se requiere fabricar; se procede a generar la base de datos. En esa base de datos se generan los bloques de los cuales, esas polilíneas vectorizadas se desplazan por separado, en formato DXF<sup>7</sup> , y se transfiere a cualquier programa generador de código g.

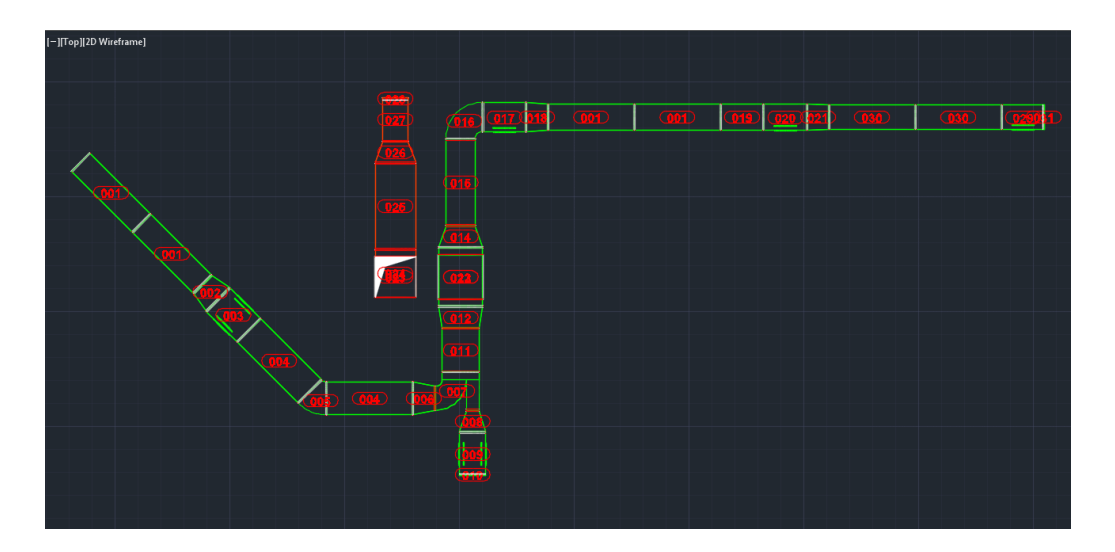

Figura 16: Plano de Ensamble Numerado

 $\overline{a}$ 

<sup>7</sup> **DXF** (acrónimo del inglés Drawing Exchange Format) es un formato de archivo para dibujos de diseño asistido por computadora, creado fundamentalmente para posibilitar la interoperabilidad entre los archivos DWG

Aquí extraemos la información, y ya tenemos generados cada uno de los bloques con los respectivos parámetros individuales, lo que significa que ya tenemos despiezados cada uno de los elementos mostrados en la (figura 15).

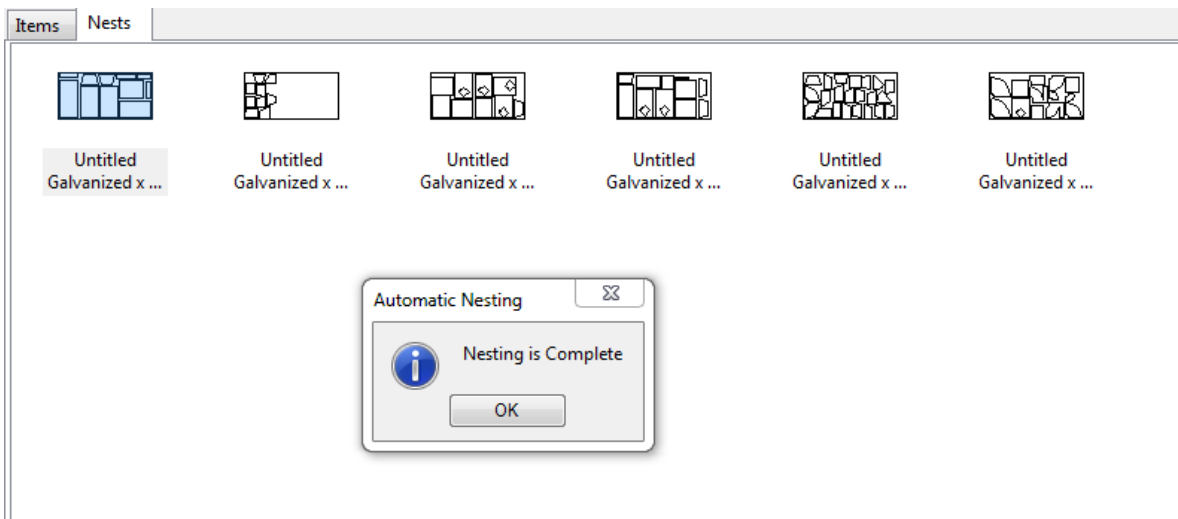

Figura 17: Nesting

El programa reconoce los vectores de cada polilínea, previamente a este paso existe la sección de configurar el generador de código a la máquina que se usará; la mencionada parte se obviará, ya que no es parte del tema.

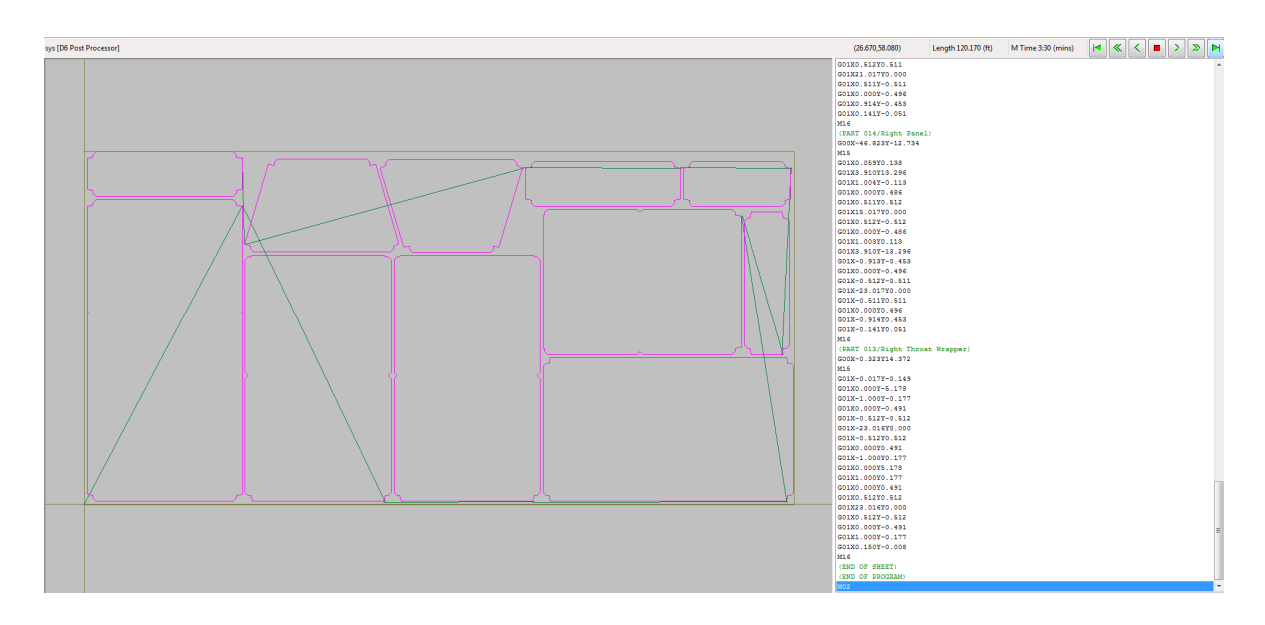

Figura 18: Código g de Lámina

Como se comentó, ya están generadas las láminas para cortar el programa generador de código, el cual calcula los espacios y rendimientos de la lámina, para así a su vez, tener lo menos posible, desperdicios.

El archivo se puede convertir a cualquier extensión que se necesite, esto con el único fin de que las configuraciones y compatibilidades de las máquinas "CNC" sean muy variadas. Entonces esto lo estandariza para que sea compatible con cualquier tecnología o software aplicado en el mercado, ya sean: fresadoras, corte plasma, etc. (Rojas, 2013)

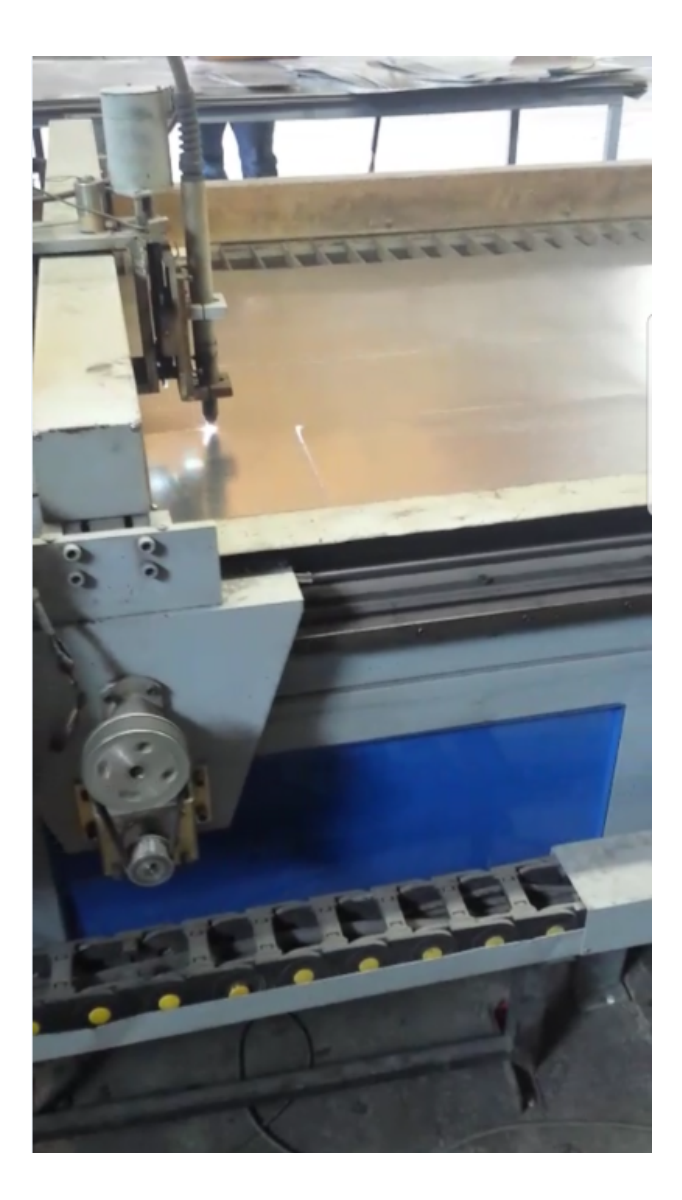

Figura 19: CNC de SYS Climatización

#### **Ejecución de obra**

Como última etapa y la más importante para el cliente; ya que es donde se ve reflejado el valor agregado de las etapas anteriores, proporcionando una buena ingeniería y respaldado con documentos. Es en esta fase que se le entrega al supervisor de obra un manual con toda la información específica y aprobada por Ingeniería y así mismo por el cliente, manifestando que está satisfecho con los resultados en papel, para pasar a lo físico.

Cabe mencionar que se aplican todas las normas y estándares referenciados para así asegurar los sistemas y darles la mayor eficiencia en la aplicación proporcionada por el cliente final. (SMACNA, 1995)

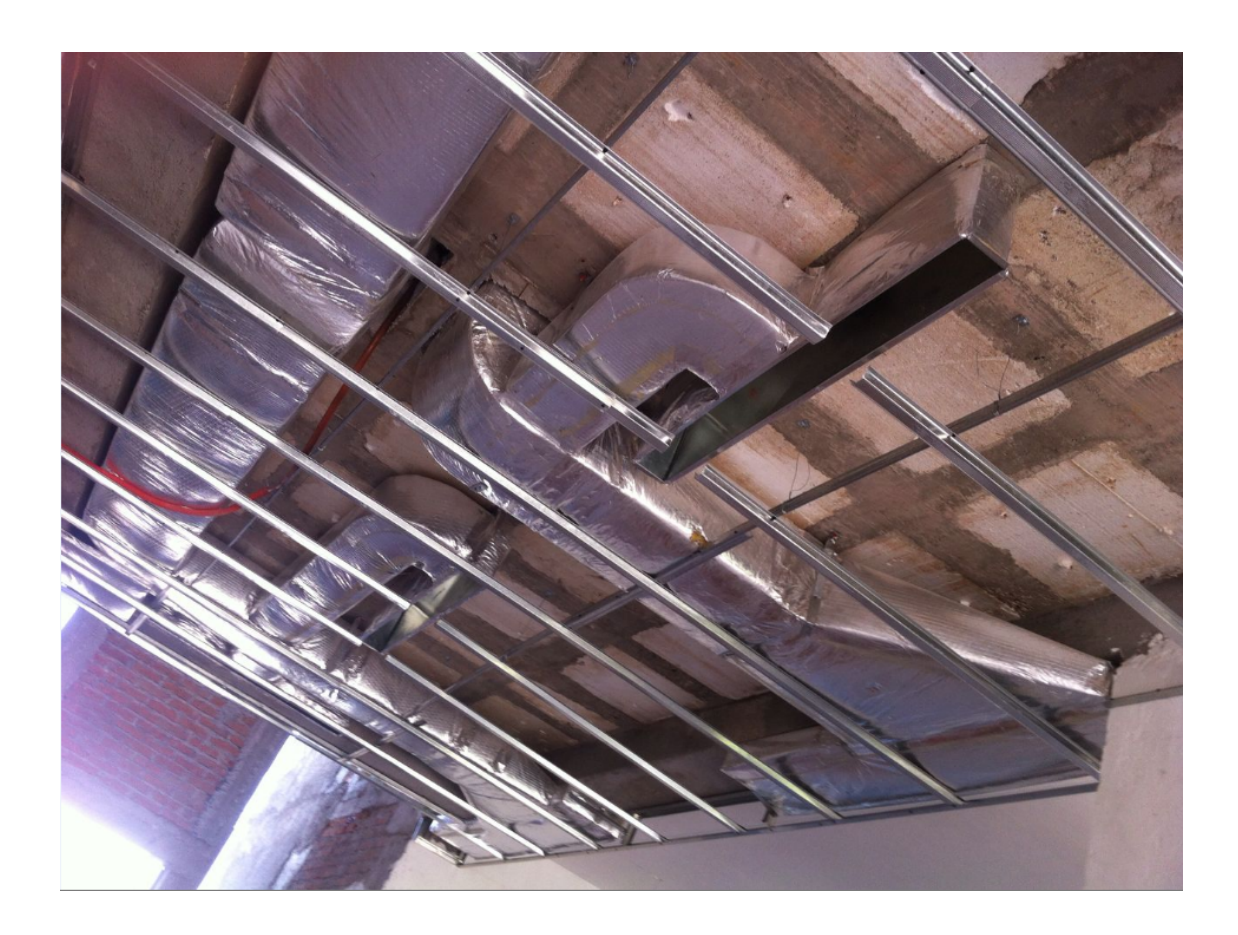

Figura 20: Fotografía de sitio

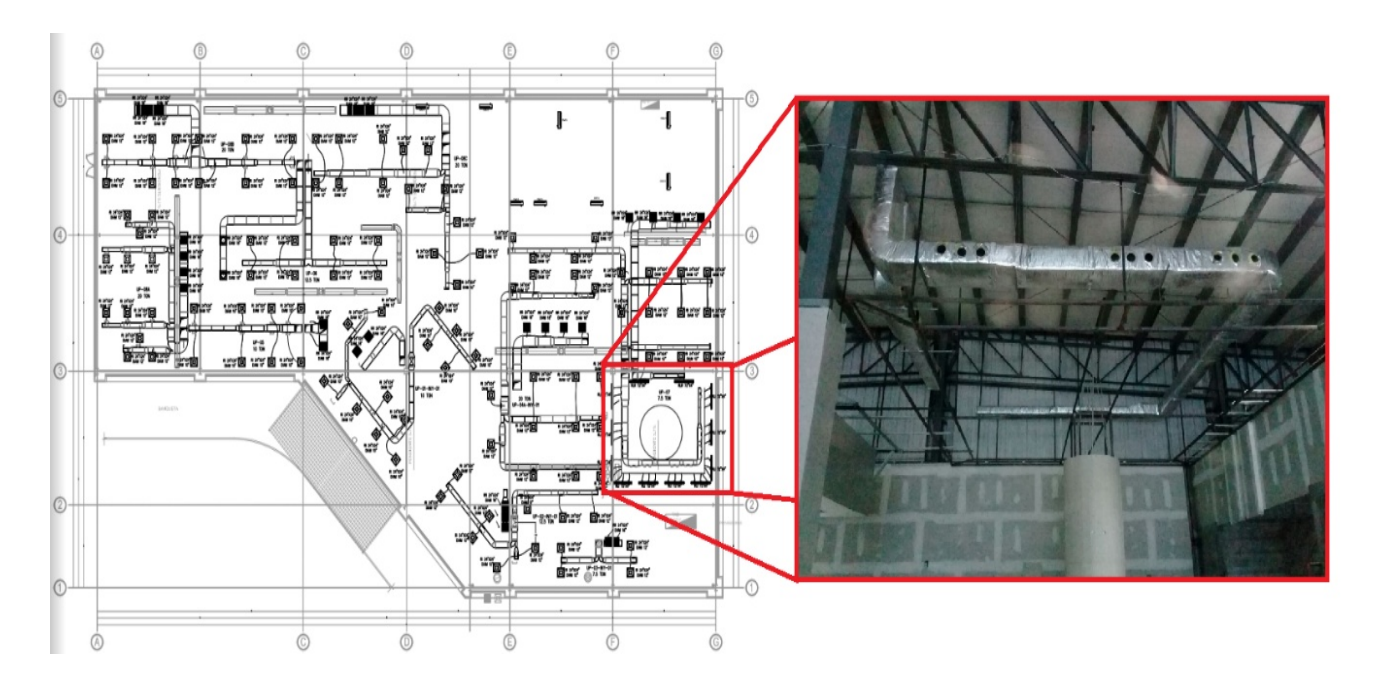

Figura 21: Fotografía de sitio 2

## **4.0 RETROALIMENTACIÓN**

### 4.1 Fortalezas

Con la Ingeniería Mecatrónica se tiene la facilidad y la capacidad de innovar en las tecnologías. Se adquieren a lo largo de la preparación como profesionista: aptitud, habilidad y destreza para el desarrollo analítico en la solución de problemas, así como la capacidad para diseñar e interpretar sistemas de cualquier tipo, lo que viene a ser una gran ventaja a la hora de tener temas tan variados y amplios en esta especialidad.

Seguramente la fortaleza más grande que se logra es la facilidad de integración de las diferentes disciplinas. Como mecatrónicos, se abarcan temas muy diversos, pero cruzados de alguna manera. Gracias a este estudio, se logró afrontar muchos problemas que surgieron a la hora de realizar algunas de las actividades, como la abundante información que se manejó y la administración de recursos, en cuanto a los temas implicados en este trabajo.

#### 4.2 Oportunidades detectadas

La implantación del software se rige por su costo/beneficio, de esta forma, los beneficios que se pueden obtener con respecto a dicha implantación no sólo van orientados al proceso en sí; tienden a dirigirse a todos los niveles de la organización, buscando una mejora en la cultura laboral de la empresa, una mayor capacitación del personal, un mayor beneficio económico para ambos, y un crecimiento de toda la estructura organizacional de la empresa.

Una persona u organización que se informa y pone en práctica el conocimiento que adquiere en su entorno, es capaz de desarrollar nuevas formas al realizar su trabajo. Si logra generar cambios y mejorar las actividades que realiza, todo cambiará a su alrededor, tendiendo de este modo la evolución de su lado.

#### 4.3 Conclusiones

Es de vital relevancia la aplicación de las Metodologías de Información BIM en una empresa. En esta memoria de prácticas se comprueba que es verídica esta aseveración. El hacer uso de este recurso facilita el desarrollo del proyecto ejecutivo y con ello se obtienen de manera automática grandes satisfacciones en el resultado, con respecto a la elaboración de detalles y secciones, las cuales debido a que se obtuvieron del modelo tridimensional concuerdan de excelente modo con las plantas.

Su implementación da un verdadero énfasis de importancia en las tareas propias de cualquier industria, ya que se observó de manera innegable la habilidad adquirida, sin obstáculos, en la realización de cambios y ajustes en el proceso de la construcción. La intervención del modelo 3D fue de gran ayuda para concretar de manera más determinante las nuevas alternativas aplicadas en la elaboración de planos y proyectos, obteniendo resultados satisfactorios con facilidad, rapidez y sin atrasos, concernientes a una construcción.

Con la implementación del modelo tridimensional se precisaron diferentes características de los recursos constructivos, la cual vino a ser la más grande e inmejorable decisión aplicada en los sistemas HVAC, con la característica de admitir, de manera acertada, la toma de decisiones.

Este modelo interactúa hábilmente, de manera comprobable, entre las diferentes disciplinas, siendo tan polifacético que su implementación también es de gran utilidad en el área de la ingeniería de detalle, abarcando la elaboración de planos de fabricación, así como obtener resultados de cotización de sus propios sistemas.

Al mismo tiempo, con las tablas de origen Schedule, es posible obtener de manera más fácil la cuantificación de objetos y materiales con los datos más precisos, de la manera en que se ha venido puntualizando: eficaz y rápida; la cual es verdaderamente beneficiosa para generar el catálogo de conceptos pertinentes para la elaboración de los presupuestos correspondientes y poder generar de manera prevenida, el suministro de los materiales que se requieren en una construcción.

#### 4.4 Recomendaciones

La Universidad de Sonora enseña la teoría básica general de los principios físicos de la mecánica, sería también muy buena propuesta que se implantara en las asignaturas, un ramo de especialización más enfocado a la Mecánica de Instalaciones, ya que es un mercado donde un mecatrónico se puede desenvolver perfectamente, englobando los diferentes sectores de la industria, con el propósito de que se preparen profesionalmente para aprovechar de manera contundente, las nuevas tecnologías enfocadas a las instalaciones y que sea un detonante más a favor de los futuros profesionistas en el área de la Ingeniería en Mecatrónica, dentro del desarrollo y avances tecnológicos de este campo, que cada día va en progreso arrollador.

#### BIBLIOGRAFÍA:

Adell, J. (Noviembre de 1997). Tendencias en educación en la sociedad de las tecnologías de la información. *Revista Electrónica de Tecnología Educativa*.

ASHRAE. (2000). *Hvac Systems and Equipment Handbook.*

- ASHRAE. (2001). *hvac fundamentals handbook.*
- Bokmiller, D., Titlow, M., & Whitbread, S. (2010). *Mastering Autodesk Revit MEP 2011.* Indianapolis, Indiana: Wiley Publishing.
- Castillo, I. G. (Octubre de 2016). AutoCad conociendo softwares. *Semana, (11)*, p. 2.
- Corona, F. (03 de Enero de 2006). *Balper Instalaciones*. Obtenido de ingenieriaquimica.net: http://www.ingenieriaquimica.net/noticias/155-ingenieria-conceptual-basica-y-de-detalle
- GAVIDIA, A. L. (2017). *Control numérico computarizado aplicado a la automatización de una cortadora a plasma.* (Bachelor's thesis, Escuela Superior Politécnica de Chimborazo).
- Gonzales, E. G., & Araujo, L. M. (2012). *Diseño de una estrategia para la implantación de un software aplicado a la industria minera (Tesis de licenciatura).* Universidad Nacional Autonoma de Mexico, Ciudad de Mexico.
- Gruppe, H. (29 de JUNIO de 2015). *Modelo Bim.* Obtenido de hildebrandt: http://www.hildebrandt.cl/en-que-consiste-el-modelo-bim/
- Rojas, P. V. (2013). *Metodología para minimizar las deficiencias de diseño basada en la construcción virtual usando tecnologías bim (Tesis licenciatura).* Universidad Nacional de Ingenieria Facultad de Ingenieria Civil, Lima-Peru.
- Salas, M. D. (2016). *Manejo del software revit y su incidencia en el modelado de información para la construcción de edificaciones en la ciudad de ambato (Tesis de licenciatura).* Universidad Técnica de Ambato, Ambato, Ecuador.
- SMACNA. (1995). *Duct Construction Standars.* Chantilly,Va.
- Vargas, N. P., & Hurtado, T. A. (Noviembre de 2015). *Introducción a la programación en excel con visual basic application.* Obtenido de bibdigital:

http://bibdigital.epn.edu.ec/bitstream/15000/11934/1/Introducci%C3%B3n%20en%20Exc el%20con%20VBA.pdf

Anexos

Anexo 1: DETALLE DE EQUIPO HVAC

Anexo 2: VISTA ISOMETRICA DE INSTALACIÓNES

Anexo 3: DETALLES TÍPICOS HVAC

- Anexo 4: LISTA DE PIEZAS
- Anexo 5: LISTA DE PIEZAS 3D

Anexo 6: PLANO DE ENSAMBLAJE

Anexo 7: PLANO IDENTIFICACIÓN DE LÁMINAS

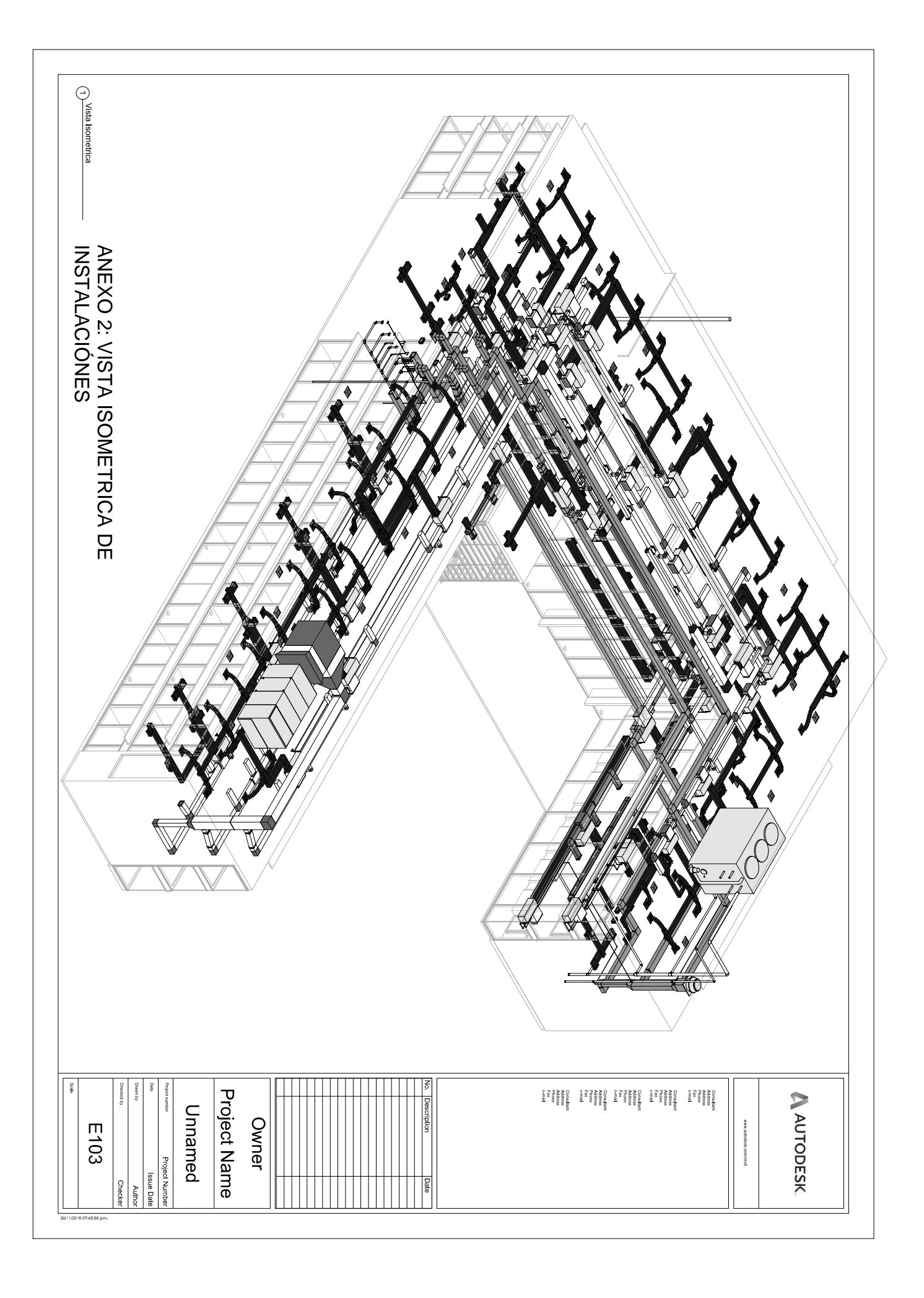

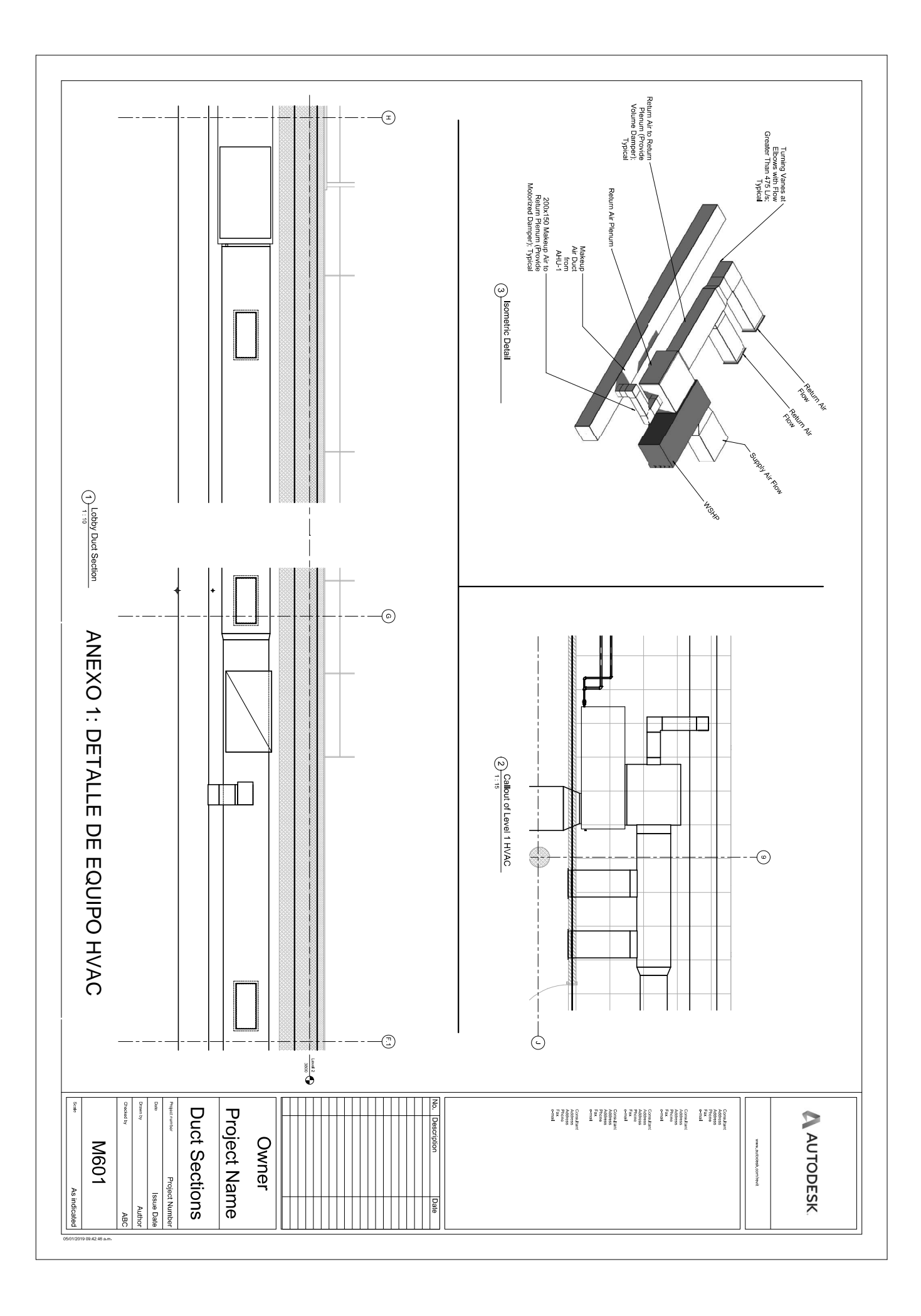

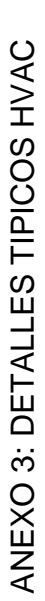

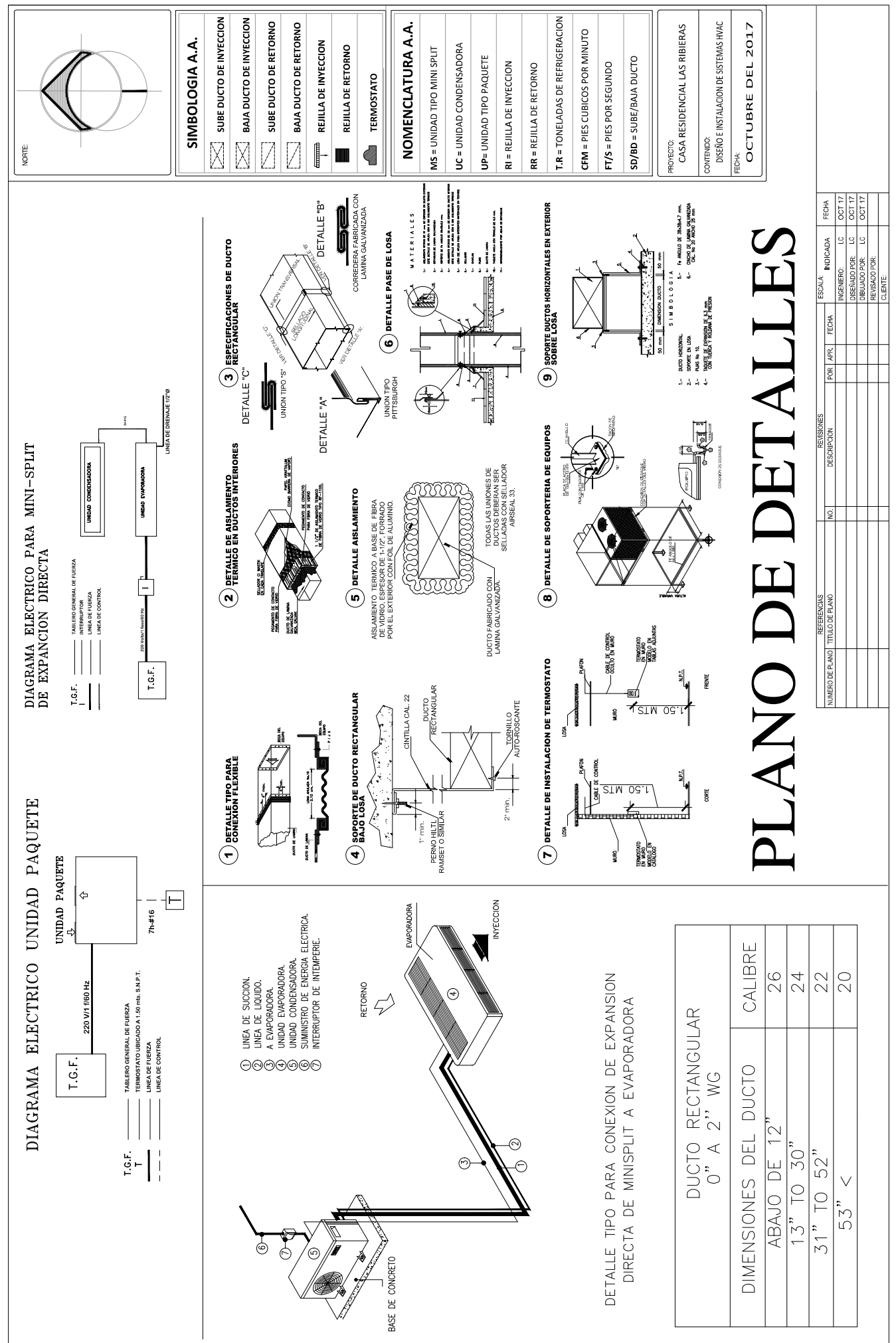

UNIDAD/RAMAL: RAMAL01

FLUJO: INYECCION/RETORNO

**ELABORA: Luis Conde** 

ANEXO 4: LISTA DE PIEZAS

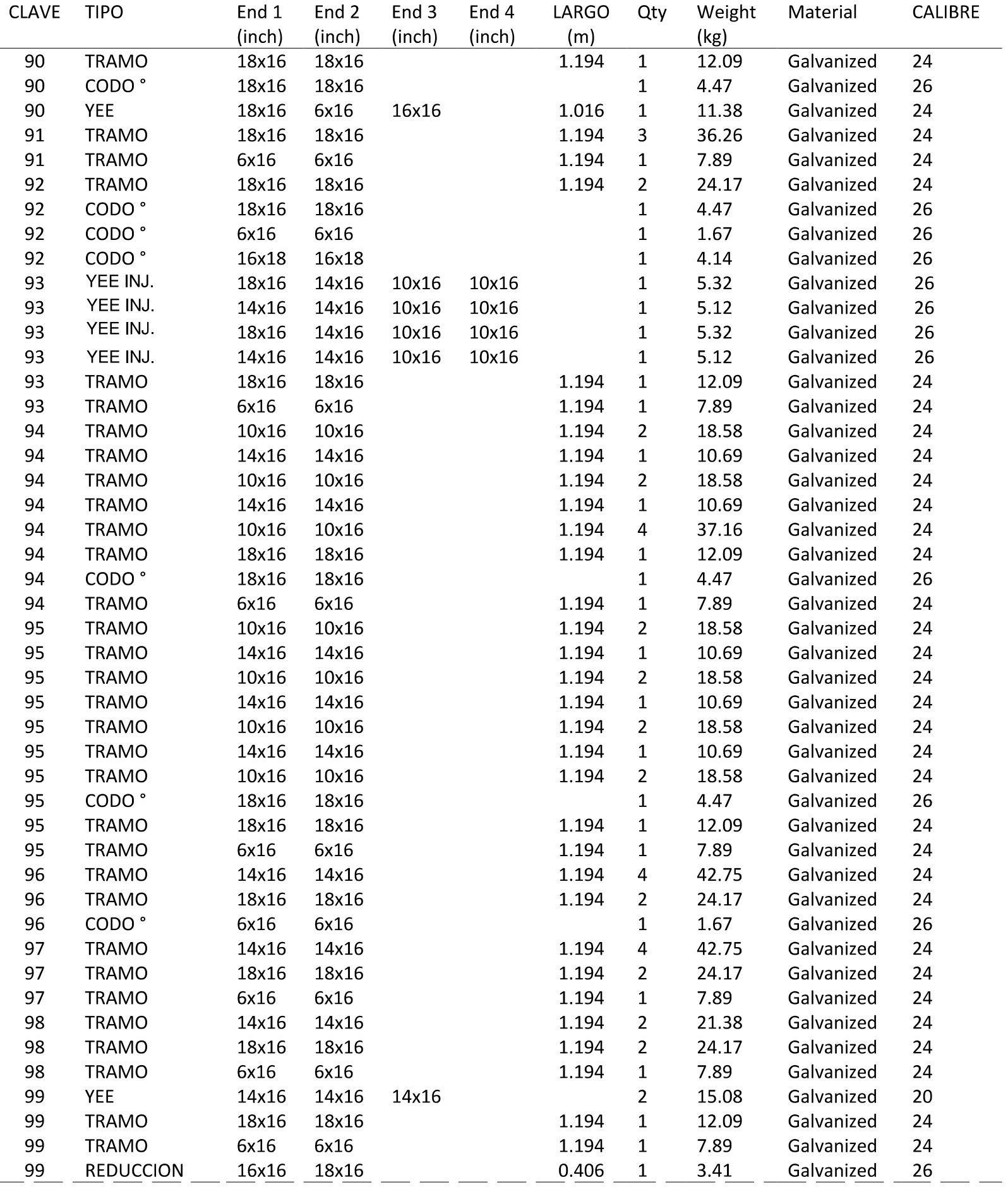

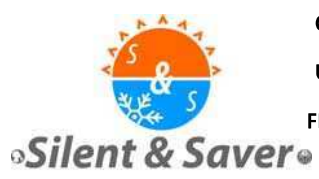

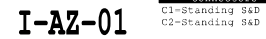

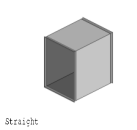

Galvanized x 26 MAJ CAMBIOS AZOTEA OFICINAS C

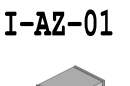

Cl=Standing S&D<br>C2=Standing S&D

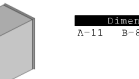

Straicht Galvanized x 26 MAJ CAMBIOS AZOTEA OFICINAS C

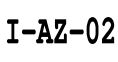

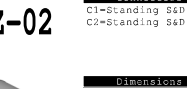

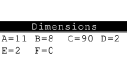

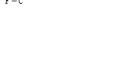

 $C=90$   $D=2$ 

Cl=Standing S&D<br>C2=Standing S&D

**Radius Bend** Galvanized x 26 MAJ CAMBIOS AZOTEA OFICINAS C

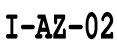

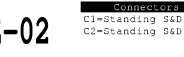

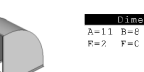

**Radius Bend** .<br>Galerinad v 26. MAJ CAMBIOS AZOTEA OFICINAS C

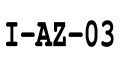

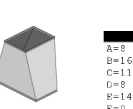

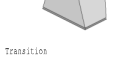

.<br>Galvaniyad v 24 MAJ CAMBIOS AZOTEA OFICINAS C

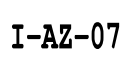

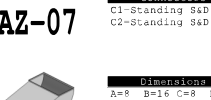

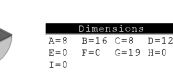

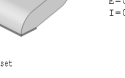

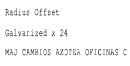

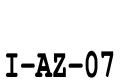

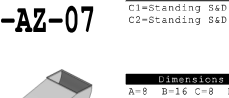

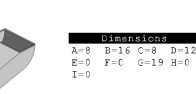

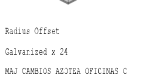

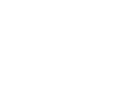

ANEXO 5: LISTA DE PIEZAS 3D

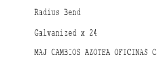

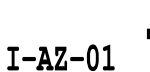

 $I - AZ - 01$ 

Straight

Straight

Galvanized x 22

MAJ CAMBIOS AZOTEA OFICINAS C

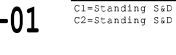

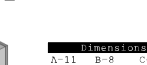

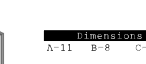

C1-Standing S&D<br>C2-Standing S&D

 $B=10$ 

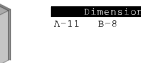

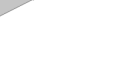

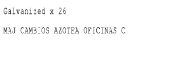

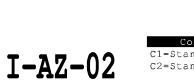

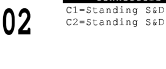

 $C=90$   $D=2$ 

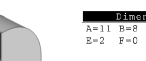

Radius Bend Galvanized x 26 MAJ CAMBIOS AZOTEA OPICINAS C

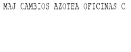

Transition

Transition

Calvanized v 24

Radius Offset

Galvanized x 24

MAJ CAMBIOS AZOTEA OFICINAS C

 $I - AZ - 08$ 

MAJ CAMBIOS AZOTEA OFICINAS C

 $I - AZ - 07$ 

Calvanized v. 24

MAJ CAMBIOS AZOTEA OFICINAS C

 $I - AZ - 03$ 

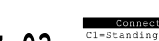

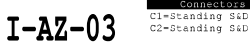

 $A=8$ <br>  $B=16$ <br>  $C=11$ <br>  $D=8$ <br>  $E=14$ <br>  $F=0$ 

 $A=8$ <br>  $B=16$ <br>  $C=11$ <br>  $D=8$ <br>  $B=14$ <br>  $P=0$ 

C1=Standing S&D<br>C2=Standing S&D

C1-Standing S&D<br>C2-Standing S&D

C1=Standing S&D<br>C2=Standing S&D

 $A=16$  B=8<br>R=0 F=4

 $C=90$   $D=0$ 

 $\begin{tabular}{ccc} B = 16 & C = 8 & D = 12 \\ F = 0 & G = 19 & H = 0 \\ \end{tabular}$ 

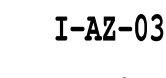

**Racius Bend** 

Galvanized x 26

MAJ CAMBIOS AZOTEA OFICINAS C

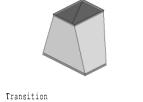

Calvanized v.24 MAJ CAMBIOS AZOTEA OFICINAS C

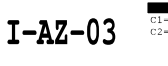

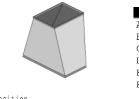

Transition Calvanized v 24 MAJ CAMBIOS AZOTEA OFICINAS C

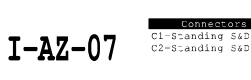

Racius Offse Galvanized x 24

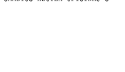

 $I - AZ - 08$ 

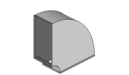

**Racius Bend** Calvanized x 24 MAJ CAMBIOS AZOTEA OFICINAS C

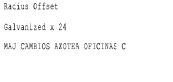

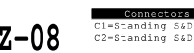

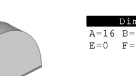

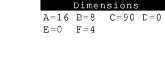

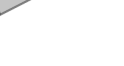

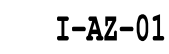

Cl=Standing S&D<br>C2-Standing S&D

 $B = 8$ 

Cl=Standing S&D<br>C2=Standing S&D

C1-Standing S&D<br>C2-Standing S&D

Cl=Standing S&D<br>C2-Standing S&D

 $C=90$   $C=2$ 

 $A=11 B=8$ <br>E=2 F=0

 $I - AZ - 01$ 

Straight

Straight

Galvanized x 26

MAJ CAMBIOS AZOTEN OFICINAS C

 $I - AZ - 02$ 

Galvanized x 26

MAJ CAMBIOS AZOTEN OFICINAS C

 $I - AZ - 01$ 

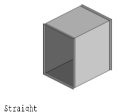

Galvanized x 26 MAJ CAMBIOS AZOTSA OFICINAS C

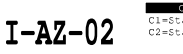

Cl=Standing S&D<br>C2=Standing S&D

Cl=Standing S&D<br>C2-Standing S&D

 $B = 8$ 

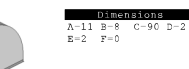

Radius Bend Galvanized x 26 NAJ CAMBIOS AZOTEA OFICINAS C

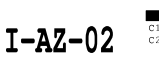

C1-Standing S&D<br>C2-Standing S&D

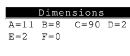

Radius Bend Galvanized x 26 NAJ CAMBIOS AZOTZA OFICINAS C

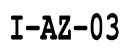

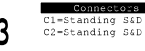

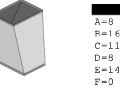

Transition Columnized v 24 NAJ CAMBIOS AZOTEA OFICINAS C

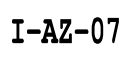

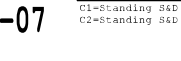

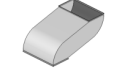

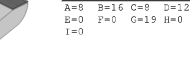

Radius Offset Galvanized x 24 MAJ CAMBIOS AZOTEA OFICINAS C

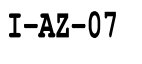

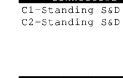

 $\begin{tabular}{ccc} B=16 & C=8 & D=12 \\ F=0 & G=19 & H=0 \end{tabular}$ A=8<br>E=0<br>T=0

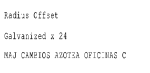

 $I - AZ - 09$ 

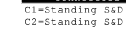

 $B=8$ 

 $C=17$ 

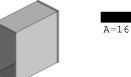

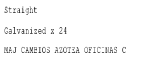

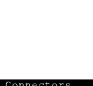

 $\begin{tabular}{ccc} B=16 & C=8 & D=12 \\ F=0 & G=19 & H=0 \end{tabular}$ 

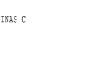

 $B=16$ <br>  $C=11$ <br>  $D=8$ <br>  $E=14$ <br>  $F=0$ 

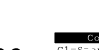

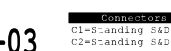

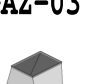

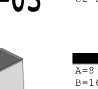

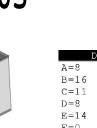

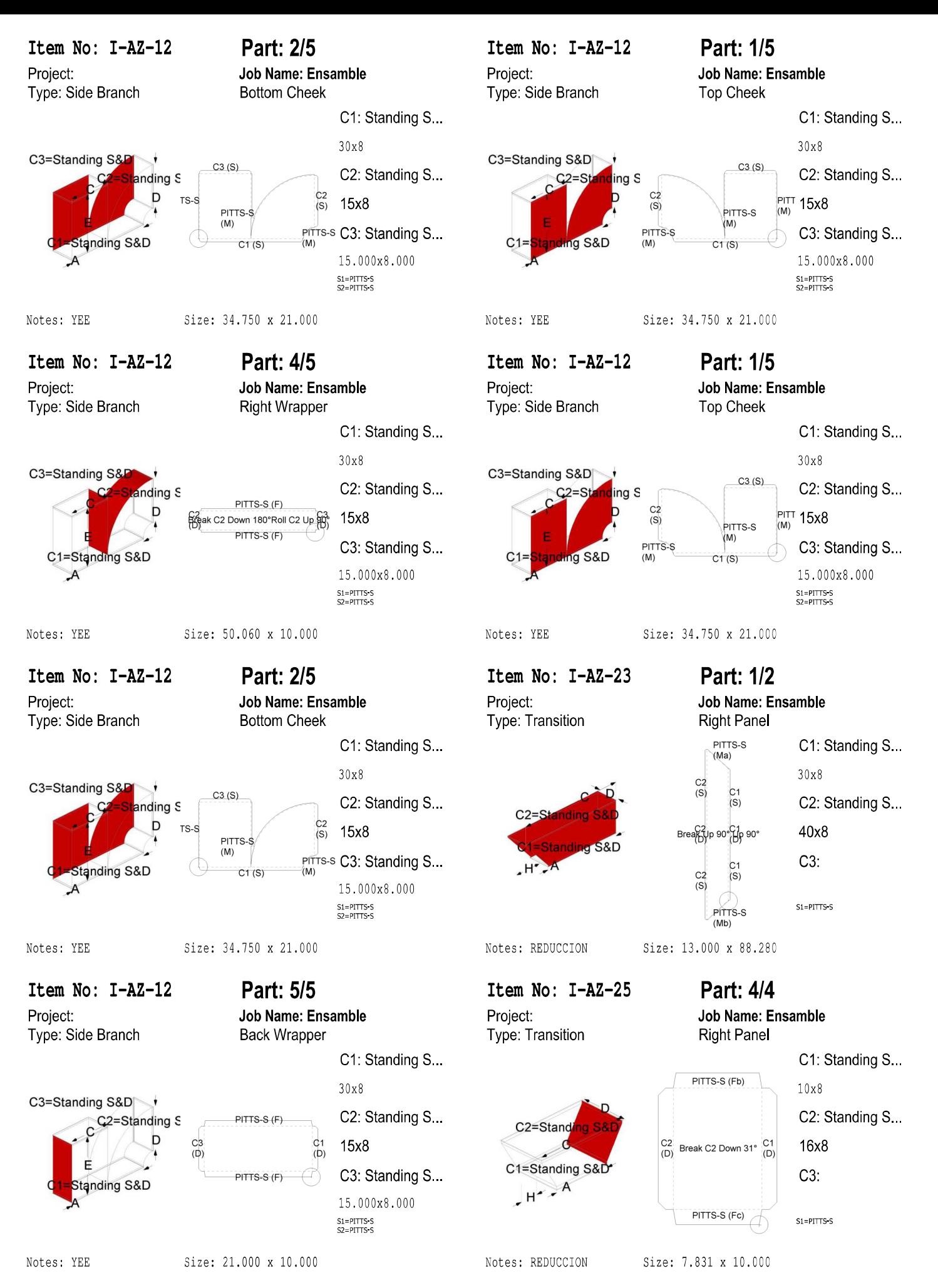

**ANEXO 6: PLANO DE ENSAMBLAJE** 

## Sheet #: 1009

Material: Galvanized x 24 Size: 120 x 60

Job Name: MAJ CAMBIOS AZOTEA... Ref:

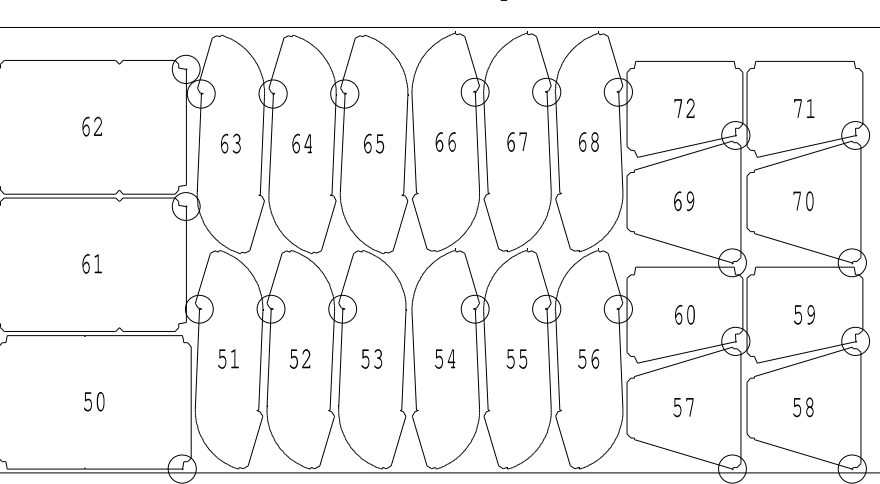

### Sheet #: 1008

Job Name: MAJ CAMBIOS AZOTEA... Ref:

Material: Galvanized x 24 Size: 120 x 60

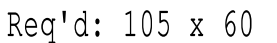

Req'd: 118 x 60

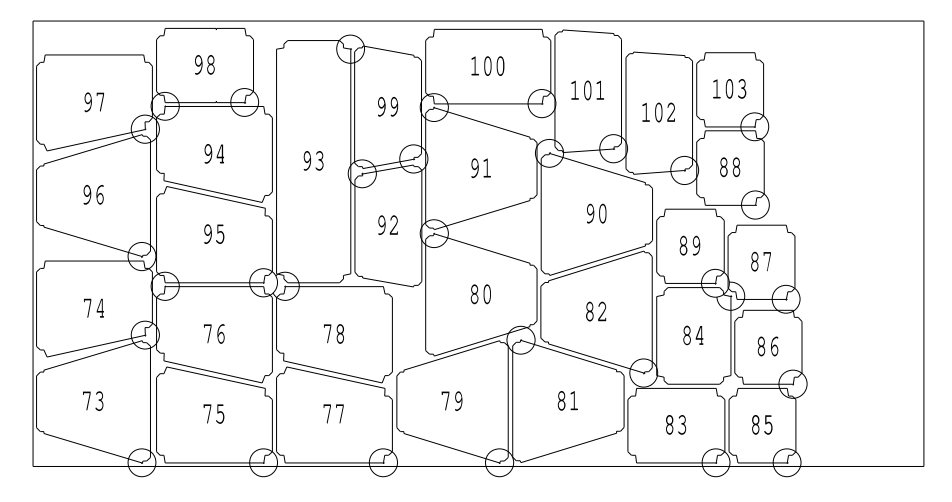

## Sheet #: 1007

Job Name: MAJ CAMBIOS AZOTEA... Ref:

Material: Galvanized x 24 Size: 120 x 60

Req'd: 119 x 60

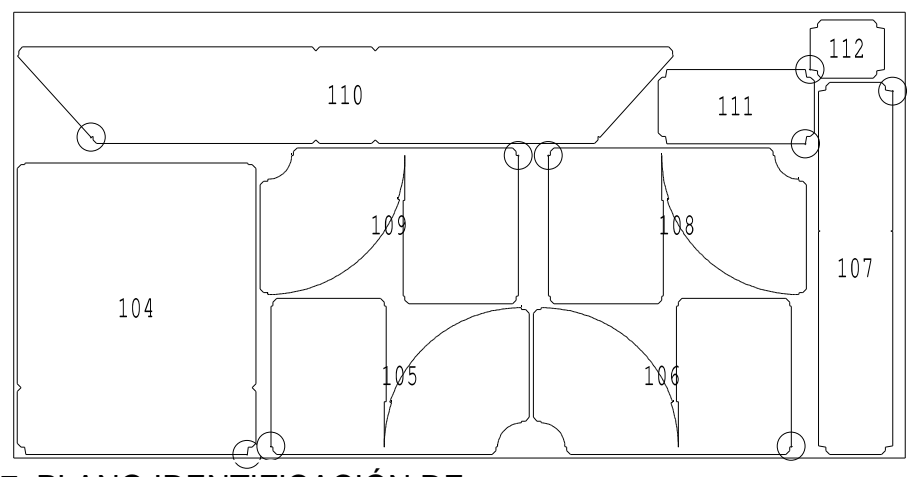

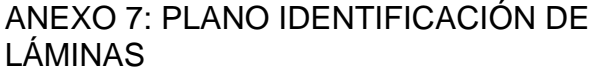